# VYSOKÉ UČENÍ TECHNICKÉ V BRNĚ

Fakulta elektrotechniky a komunikačních technologií

BAKALÁŘSKÁ PRÁCE

Brno, 2017 Filip Rozsypal

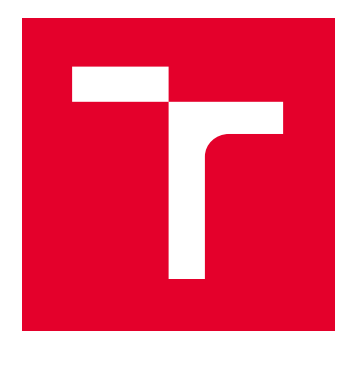

# VYSOKÉ UČENÍ TECHNICKÉ V BRNĚ

BRNO UNIVERSITY OF TECHNOLOGY

## FAKULTA ELEKTROTECHNIKY A KOMUNIKAČNÍCH TECHNOLOGIÍ

FACULTY OF ELECTRICAL ENGINEERING AND COMMUNICATION

## ÚSTAV TELEKOMUNIKACÍ

DEPARTMENT OF TELECOMMUNICATIONS

## SIMULACE MACHOVA ZEHNDEROVA INTERFEROMETRU

SIMULATION OF MACH ZEHNDER INTERFEROMETER

BAKALÁŘSKÁ PRÁCE BACHELOR'S THESIS

AUTOR PRÁCE AUTHOR

Filip Rozsypal

VEDOUCÍ PRÁCE **SUPERVISOR** 

Ing. Milan Čučka

BRNO 2017

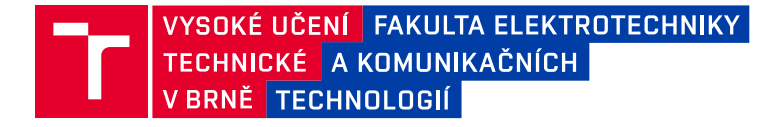

## **Bakalářská práce**

bakalářský studijní obor **Teleinformatika** Ústav telekomunikací

*Student:* Filip Rozsypal *ID:* 174390 *Ročník:* 3 *Akademický rok:* 2016/17

**NÁZEV TÉMATU:**

#### **Simulace Machova Zehnderova interferometru**

#### **POKYNY PRO VYPRACOVÁNÍ:**

Cílem bakalářské práce budou simulační modely Machova-Zehnderova interferometru a Michelsonova interferometru v programu VPIphotonics využívající funkční bloky z programu Matlab. Dále bude vytvořena simulace Machova-Zehnderova interferometru v prostředí Matlab-Simulink. Výsledky simulací budou ověřeny a porovnány mezi sebou a následně ověřeny měřením.

#### **DOPORUČENÁ LITERATURA:**

[1] Fiber optic sensors: an introduction for engineers and scientists. 2nd ed. Editor Eric Udd, William B Spillman. Hoboken: Wiley, c2011, xiii, 498 s. ISBN 978-0-470-12684-4

[2] FILKA, Miloslav. Optoelektronika pro telekomunikace a informatiku. Vyd. 1. Brno: Miloslav Filka, 2009, 369 s. ISBN 978-80-86785-14-1.

*Termín zadání:* 1.2.2017 *Termín odevzdání:* 8.6.2017

*Vedoucí práce:* Ing. Milan Čučka *Konzultant:*

> **doc. Ing. Jiří Mišurec, CSc.** *předseda oborové rady*

#### **UPOZORNĚNÍ:**

Autor bakalářské práce nesmí při vytváření bakalářské práce porušit autorská práva třetích osob, zejména nesmí zasahovat nedovoleným způsobem do cizích autorských práv osobnostních a musí si být plně vědom následků porušení ustanovení § 11 a následujících autorského zákona č. 121/2000 Sb., včetně možných trestněprávních důsledků vyplývajících z ustanovení části druhé, hlavy VI. díl 4 Trestního zákoníku č.40/2009 Sb.

Fakulta elektrotechniky a komunikačních technologií, Vysoké učení technické v Brně / Technická 3058/10 / 616 00 / Brno

### **ABSTRAKT**

Bakalářská práce řeší simulaci Machova-Zehnderova a Michelsonova interferometru. Simulace jsou realizovány pomocí simulačního programu VPIphotonics a matematického prostředí MatLab. V práci jsou popsány také optické a fyzikální jevy, využití a princip činnosti interferometrů. Práce také obsahuje výsledky měření a ověření základní činnosti obou interferometru.

### **KLÍČOVÁ SLOVA**

Machuv-Zehnderuv interferometr, Michelsonův interferometr, interferometr, difrakce, interference, odraz a lom světla, optická vlákna, coupler, VPIphotonics, MatLab, Simulink

### **ABSTRACT**

This bachelor thesis deals with the simulations of Mach-Zehnder and Michelson interferometer. These simulations are realized by VPIphotoncs and MatLab. The thesis also describes the optical and physical phenomena, the usage and the principle of operation of interferometers and results of measurements with validation of the basic work of both interferometers.

### **KEYWORDS**

Mach-Zehnder interferometer, Michelson interferometer, interferometer, diffraction, interference, the reflection and refraction of light, optical fibers, coupler, VPIphotonics, MatLab, Simulink

ROZSYPAL, Filip Simulace Machova Zehnderova interferometru: bakalářská práce. Brno: Vysoké učení technické v Brně, Fakulta elektrotechniky a komunikačních technologií, Ústav telekomunikací, 2017. 62 s. Vedoucí práce byl Ing. Milan Čučka

Vysázeno pomocí balíčku thesis verze 2.61; <http://latex.feec.vutbr.cz>

### PROHLÁŠENÍ

Prohlašuji, že svou bakalářskou práci na téma "Simulace Machova Zehnderova interferometru" jsem vypracoval(a) samostatně pod vedením vedoucího bakalářské práce a s použitím odborné literatury a dalších informačních zdrojů, které jsou všechny citovány v práci a uvedeny v seznamu literatury na konci práce.

Jako autor(ka) uvedené bakalářské práce dále prohlašuji, že v souvislosti s vytvořením této bakalářské práce jsem neporušil(a) autorská práva třetích osob, zejména jsem nezasáhl(a) nedovoleným způsobem do cizích autorských práv osobnostních a/nebo majetkových a jsem si plně vědom $(a)$  následků porušení ustanovení  $\S~11$  a následujících autorského zákona č. 121/2000 Sb., o právu autorském, o právech souvisejících s právem autorským a o změně některých zákonů (autorský zákon), ve znění pozdějších předpisů, včetně možných trestněprávních důsledků vyplývajících z ustanovení části druhé, hlavy VI. díl 4 Trestního zákoníku č. 40/2009 Sb.

Brno . . . . . . . . . . . . . . . . . . . . . . . . . . . . . . . . . . . . . . . . . . . . . . . . .

podpis autora(-ky)

## PODĚKOVÁNÍ

Rád bych poděkoval vedoucímu diplomové práce panu Ing. Milanu Čučkovi, za odborné vedení, konzultace, trpělivost a podnětné návrhy k práci.

Brno . . . . . . . . . . . . . . . . . . . . . . . . . . . . . . . . . . . . . . . . . . . . . . . . . podpis autora(-ky)

## **OBSAH**

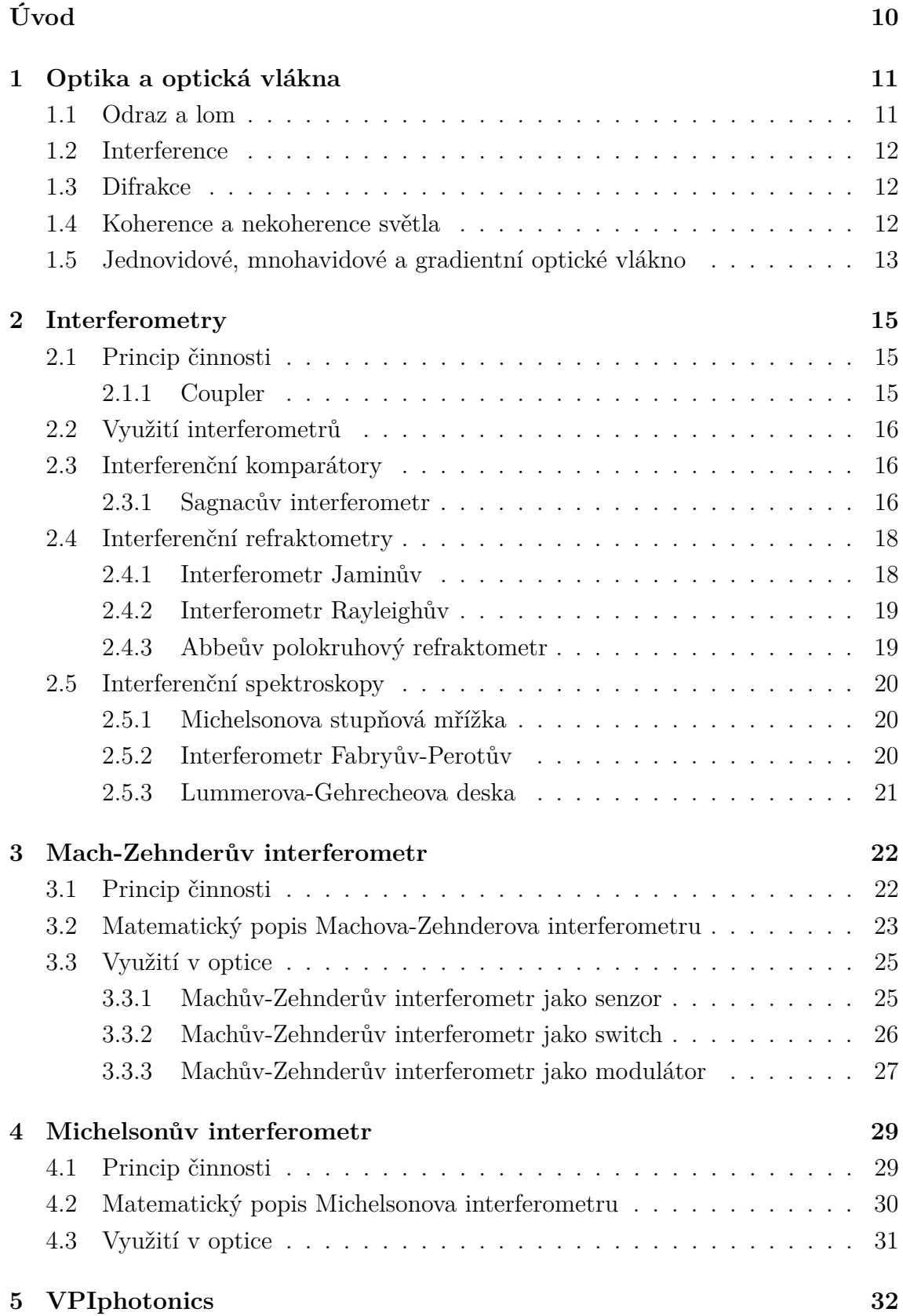

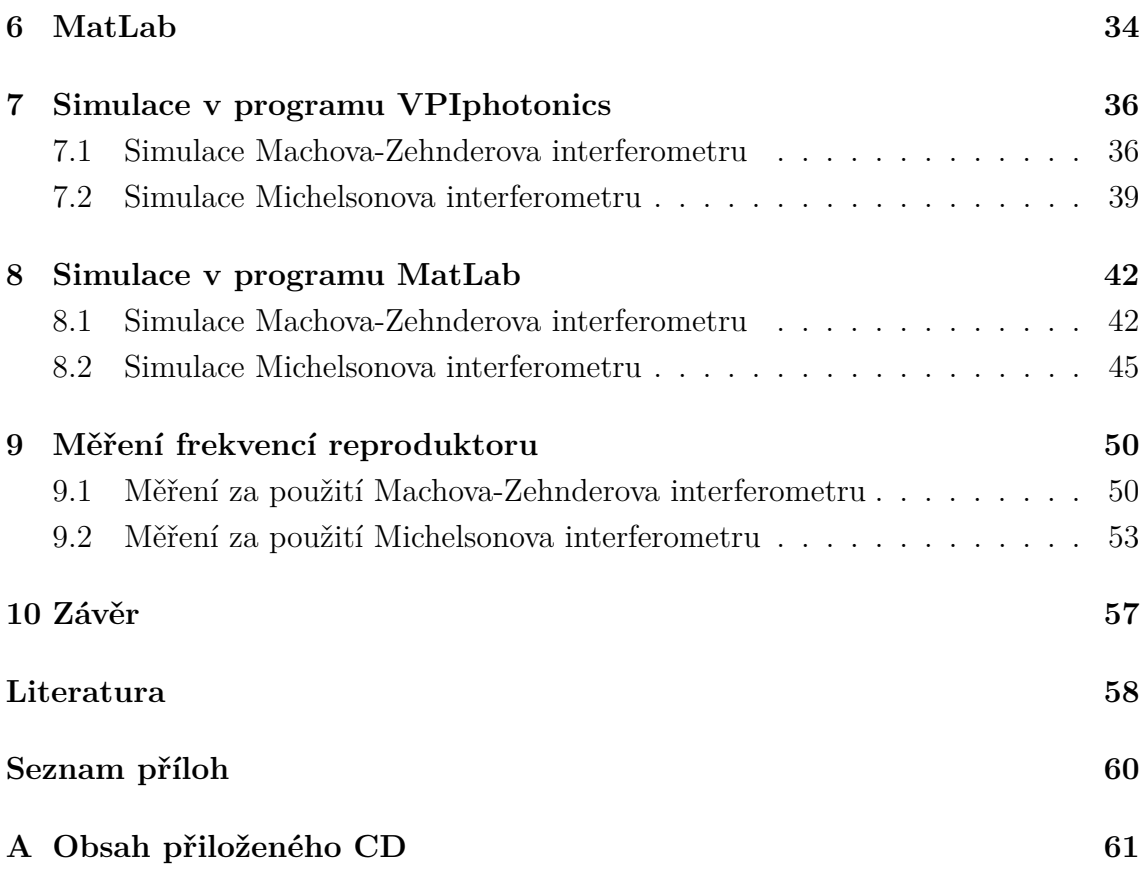

## **SEZNAM OBRÁZKŮ**

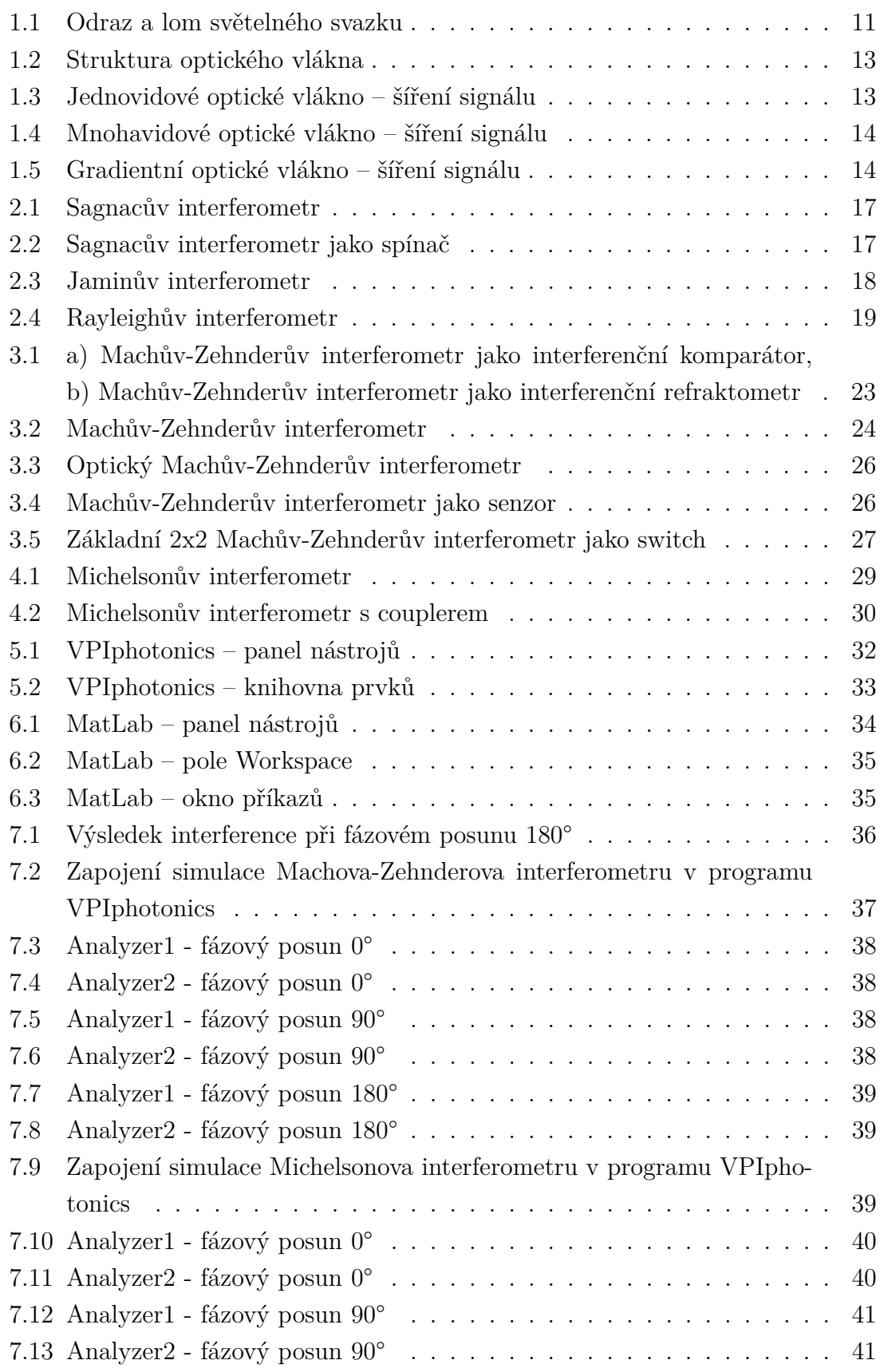

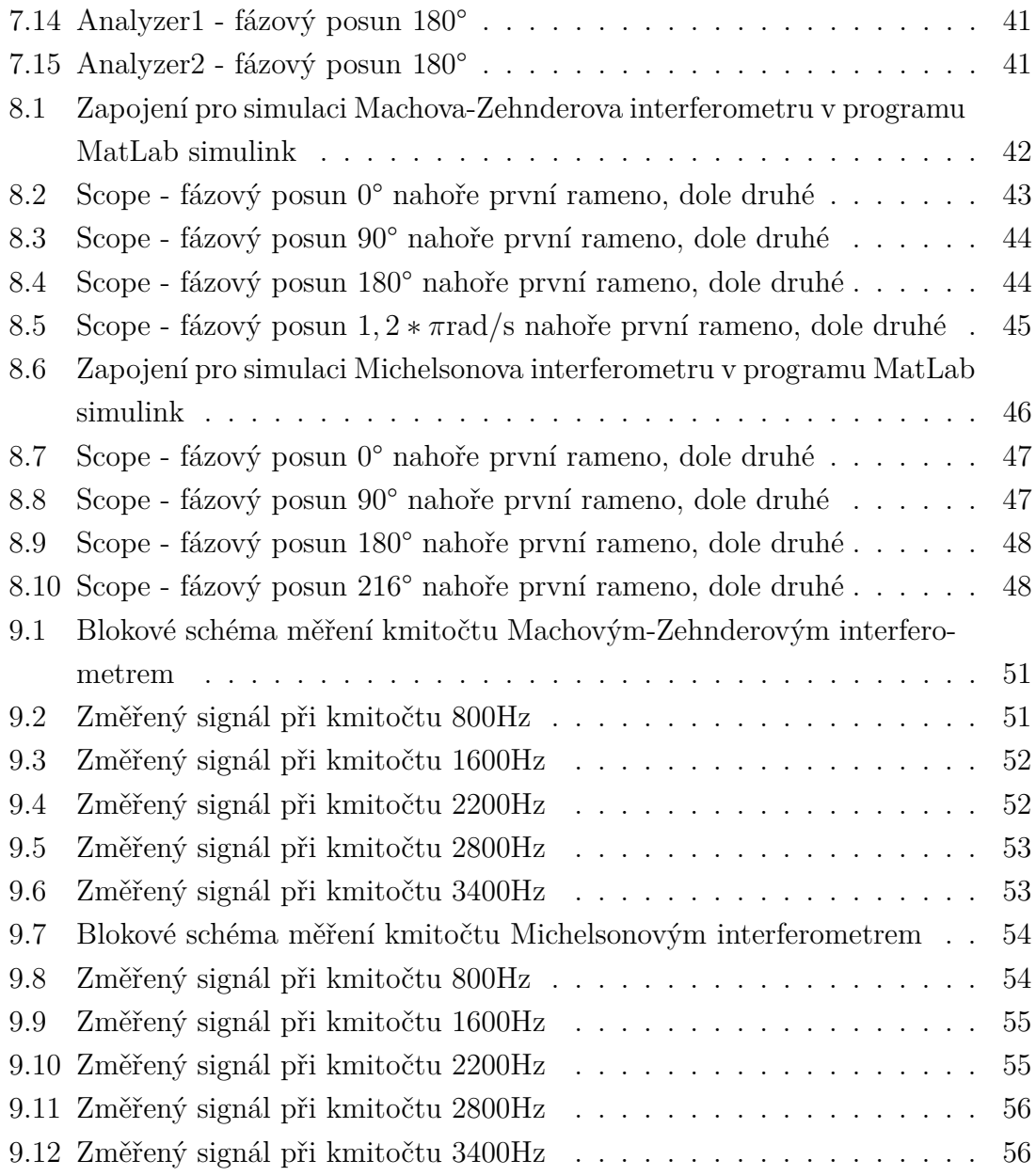

## **ÚVOD**

<span id="page-10-0"></span>V bakalářské práci je krátké seznámení s interferometry, jejich využitím, rozdělením podle funkce a rozdíly mezi nimi. Dále obsahuje popis optických vláken s jejich výhodami a nevýhodami, použitím a rozdělením podle jejich typu. Též je v práci možné nalézt krátký popis optických zařízení - couplerů a popis postranních frekvencí.

Obsahem bakalářské práce je popis Machova-Zehnderova interferometru s jeho fyzikálním použitím tak i optickým, popisem funkce a matematickým rozborem. Je zde také seznámení s popisem fyzikálních jevů, ke kterým dochází uvnitř Machova-Zehnderova interferometru a mnoha dalších interferometrů. U popisu Machova-Zehnderova interferometru je možné nalézt i jeho základní schéma fyzikálního a optického zapojení.

Další část práce se věnuje popisu Michelsonova interferometru. V části popisu Michelsonova interferometru je možno nalézt matematický popis jeho funkce. Dále také jeho princip činnost a v neposlední řadě využití v optické technologii. Součástí popisu Michelsonova interferometru jsou také jeho základní schémata jak fyzikální tak optická.

Výsledkem práce jsou vytvořené simulace Machova-Zehnderova interferometru a Michelsonova interferometru pomocí simulačního programu VPIphotonics. Dále vytvořené simulace obou těchto interferometrů v matematickém prostředí MatLab a jeho programu Simulink. Je zde zkoumána jejich základní logika a dále jsou oba interferometry použity pro měření frekvencí reproduktoru Tesla ARZ 668. V práci je uveden postup měření a vyhodnocení výsledků.

### <span id="page-11-0"></span>**1 OPTIKA A OPTICKÁ VLÁKNA**

#### <span id="page-11-1"></span>**1.1 Odraz a lom**

Při dopadu světelného svazku na rozhraní dvou optických prostředí o různém indexu lomu částečně světelný svazek prochází z prvního optického prostředí do druhého a částečně se odráží, tento jev se pak nazývá odraz a lom světla. [\[1\]](#page-58-1)

Jev, při kterém část světelného svazku prochází z jednoho optického prostředí do druhého, se nazývá lom světla, aby mohlo dojít k tomuto jevu, musí být obě optická prostředí průhledná a průsvitná. Tento jev lze popsat vztahem:

$$
n_2 \sin \Theta_2 = n_1 \sin \Theta_1,\tag{1.1}
$$

kde  $n_1$  a  $n_2$  jsou takzvané indexy lomu, které představují prostředí, ve kterých dochází k lomu světelného paprsku. Index lomu je vyjádřen vztahem:

$$
n = \frac{c}{v},\tag{1.2}
$$

kde  $c$  je rychlost světla ve vakuu a  $v$  je rychlost světla v daném prostředí, ve kterém se světelný paprsek šíří. Projde-li světlo povrchem hovoříme o takzvaném průhledném nebo průsvitném povrchu. Pokud světlo neprojde jedná se o povrch neprůhledný.

Další část světelného svazku se od rozhraní dvou optických rozhraní odrazí pod stejným úhlem, pod kterým dopadl původní svazek. Tento jev se nazývá zákon odrazu, který říká, že úhel odrazu světelného paprsku se rovná úhlu dopadu. Je vyjádřen vztahem:

$$
\Theta_1' = \Theta_1. \tag{1.3}
$$

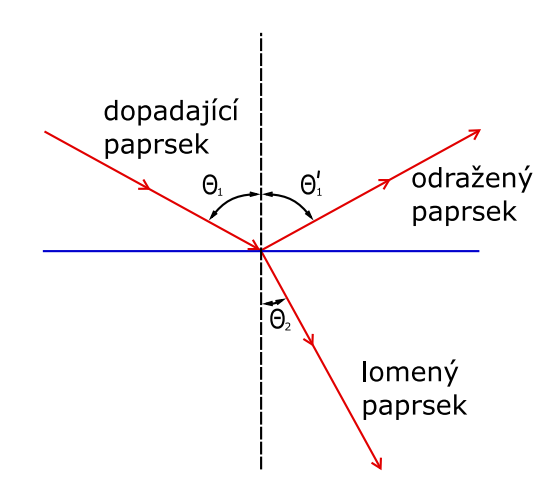

<span id="page-11-2"></span>Obr. 1.1: Odraz a lom světelného svazku

V případě že bude úhel dopadu větší než mezní úhel  $\Theta_m$  jedná se o tak zvaný úplný nebo totální odraz světla.

#### <span id="page-12-0"></span>**1.2 Interference**

Pokud se alespoň dvě elektromagnetické vlny šíří danou částí prostoru, může při jejich šíření docházet na určitých místech k zesilování, zeslabování nebo až k vzájemnému rušení, což se projevuje na jejich intenzitě světla. Tento jev se dá zobrazit pomocí interferenčního obrazce, na kterém je možno vidět střídající se zesilování a zeslabování světelných vln. Tento jev se nazývá interference a k trvalému pozorování tohoto jevu v daném místě je potřeba, aby vlnění bylo koherentní.

Interferenci je možno využívat jako interferenční vrstvu. Tato vrstva může využívat destruktivní interference, čímž omezí odrážené světlo a zesílí světlo, které prochází povrchem. Lze je použít i opačným způsobem, a to pro zvýšení schopnosti odrážet světlo.

#### <span id="page-12-1"></span>**1.3 Difrakce**

Difrakce neboli ohyb vln popisuje jev, při kterém dochází k rozšíření světelného paprsku pomocí malého otvoru na překážce. Světelné vlny na stínidle vytvoří po průchodu štěrbinou interferenční obrazec, který se nazývá difrakční obrazec. Na difrakčním obrazci lze sledovat takzvané centrální maximum a také méně intenzivní sekundární maxima po obou stranách od středu štěrbiny. Mezi těmito maximy se nachází také difrakční minima.

Difrakci je možno rozdělit na dva difrakční jevy. Prvním z těchto jevů je nazýván Fraunhoferova difrakce. Tento jev popisuje rozložení intenzity jako funkci směru. To znamená jako funkci polohy v rovině v nekonečnu. Druhým jevem je takzvaná Fresnelova difrakce. Tato difrakce je popsána jako funkce polohy v rovině umístěné v konečné vzdálenosti od difrakčního stínidla. [\[1\]](#page-58-1)

#### <span id="page-12-2"></span>**1.4 Koherence a nekoherence světla**

Aby se interferenční obrazec objevil na stínidle je třeba, aby se fázový rozdíl světelných vln, které dopadají na stínidlo, neměnil s časem. Pokud fázový rozdíl zůstává konstantní a vlnová délka je shodná hovoříme o tom, že je světlo dokonale koherentní. Mezi dokonalé zdroje koherentního záření tak spadají především lasery.

U nekoherentního světla je fázový posun nekonstantní a vlnová délka rozdílná. Takovouto změnu nemůžeme sledovat a není možné zobrazit interferenční obrazec, i když k interferenci dochází u vlnění nemajících stejnou vlnovou délku, není interferenční obrazec tak výrazný.

## <span id="page-13-0"></span>**1.5 Jednovidové, mnohavidové a gradientní optické vlákno**

Optická vlákna vznikly jako alternativa pro používané metalické vedení, velmi rychle se však tato vedení vystřídala a to především díky svým vlastnostem. Optické vlákno je tvořeno skleněným nebo plastovým jádrem a je schopné přenášet signály. Využívá se především v komunikační technice díky schopnosti přenášet signály na velkou vzdálenost a vysokou rychlostí. Zároveň nejsou optická vlákna náchylná na elektromagnetická rušení, jak je tomu například u vedení metalických. Jedinou nevýhodou je cena, která se odvíjí od náročnosti výroby optických vláken.

Optické vlákno je určitý vlnovod, ve kterém se šíří světlo či infračervené záření pomocí totálního odrazu na rozhraní dvou prostředí. Tyto prostředí mají rozdílný index lomu. Vnitřní část vlákna se nazývá jádro, okolo jádra je plášť a primární ochrana. Viz [1.2.](#page-13-1)

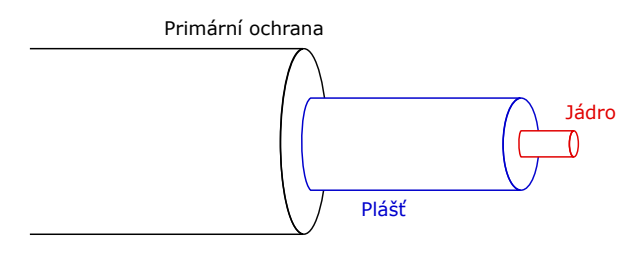

<span id="page-13-1"></span>Obr. 1.2: Struktura optického vlákna

Jednovidové optické vlákno má nejlepší parametry pro přenosy dat. Využívá se především pro přenosy na velké vzdálenosti, například mezi kontinenty, městy a státy. Vyznačují se také velkou přenosovou rychlostí a malým útlumem. Toho je dosaženo velmi malým jádrem, které má za následek velký uhel odrazu šířeného paprsku. Běžné velikosti jádra jsou 8 až 10 mikrometrů. Tyto vlákna jsou náchylná na ohyb. Nevýhodou tohoto vlákna je s porovnáním mnohavidových vláken hlavně pořizovací cena. Ta je vyšší hlavně kvůli výrobním nákladům a požadavkům.

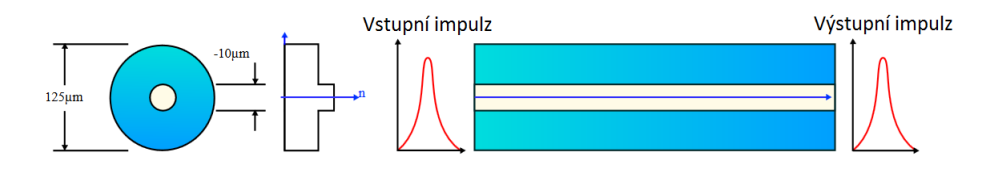

<span id="page-13-2"></span>Obr. 1.3: Jednovidové optické vlákno – šíření signálu [\[2\]](#page-58-2)

Mnohavidové optické vlákno je využíváno v komunikační technice hlavně pro přenosy na kratší vzdálenosti například v areálech nebo budovách. Přenosová rychlost mnohavidových optických vláken je nižší než u jednovidových, ale je několika násobně vetší než u běžných metalických vedení. Mnohavidové optické vlákno má širší průměr jádra a umožňuje přenášet více světelných paprsků vstupujícími pod mnoha úhly najednou. Nevýhodou tohoto vlákna je vznikající vidová disperze, která omezuje šířku pásma určeného pro přenos.

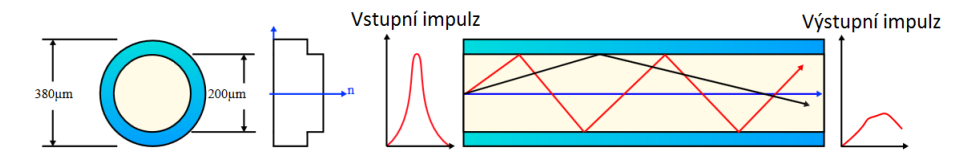

<span id="page-14-0"></span>Obr. 1.4: Mnohavidové optické vlákno – šíření signálu [\[2\]](#page-58-2)

Speciálním případem mnohavidového optického vlákna je takzvané gradientní optické vlákno. Toto optické vlákno má tu vlastnost, že se index lomu zmenšuje se vzdáleností od středu vlákna, až světelný paprsek přejde do kolmice a nakonec se vrátí k ose jádra. Světelný paprsek uvnitř jádra opisuje sinusovou křivku, což má za následek snižování vidové disperze a tím není omezována šířka pásma sloužícího pro přenos.

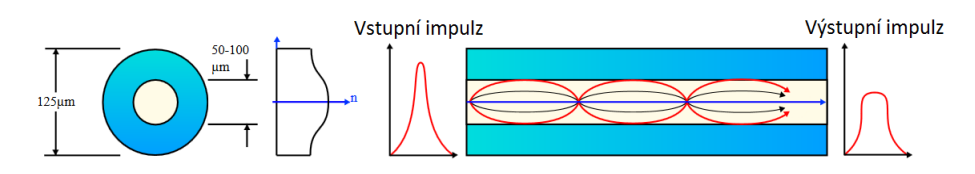

<span id="page-14-1"></span>Obr. 1.5: Gradientní optické vlákno – šíření signálu [\[2\]](#page-58-2)

### <span id="page-15-0"></span>**2 INTERFEROMETRY**

Interferometry jsou velmi přesné měřící přístroje používané v mnoha oblastech vědy a techniky. Nazývají se tak díky jevu, při kterém dochází ke sloučení dvou nebo více zdrojů světla, a tím k vytvoření interferenčního obrazce, kterým může být měřeno velmi malých posuvů či změn optických vlastností látek. Možnost využití je také jako filtr pro získání monochromatického záření.

### <span id="page-15-1"></span>**2.1 Princip činnosti**

Každý z interferometrů má odlišný princip činnosti. Jejich společnou částí je ale to, že všechny využívají interference světla. Interferometry jsou schopny rozdělit jeden světelný paprsek na dva nebo více jiných světelných paprsků, a to díky děličům světla. Světelné paprsky se následné sloučí a vytvoří interferenční obrazec, ze kterého lze určit měřený parametr. V optice se však mnohem častěji využívá k rozdělení světelného svazku coupler.

#### <span id="page-15-2"></span>**2.1.1 Coupler**

V interferometrech pro optická vedení se jako děliče paprsků používají couplery. 3 dB coupler je speciální elektronická součástka, která má v elektrotechnice velké využití. Dokáže pracovat jako rozbočovač výkonu v poměru 1:1, také jako kombinování oddělených vysílačů nebo přijímačů s roztečí frekvence tak úzké, jak je požadováno se ztrátou 3 dB. Také ho lze využít pro kombinování odděleného vysílače a přijímače, jejichž integrované duplexery jsou na stejném frekvenčním rozsahu. Dalším využitím je frekvenčně nezávislý 90° fázový shifter. [\[3\]](#page-58-3)

Optické couplery patří k základním částem mnoha optických sestavení a jsou to optická zařízení s jedním nebo více výstupními vlákny, což znamená, že světlo ze vstupního vlákna se objeví na jednom nebo více výstupních vláknech, přičemž distribuce energie závisí na vlnové délce a polarizaci. Optický coupler může být také zařízení, které napojuje světlo z volného prostoru do optického vlákna [\[10\]](#page-59-0).

Při použití prvního typu couplerů mohou být dvě nebo více vláken tepelně zúžených a tavených tak, aby jejich jádra byla v těsném kontaktu po určité délce několika centimetrů. To může být také provedeno pomocí vláken udržujících polarizaci světelných paprsků (PM vlákna), což vede k PM couplerům nebo rozbočovačům. Couplery mohou být také vyrobeny ve formě mikročoček a děličů světelných svazků, které mohou být spojeny s optickými vlákny.

Jsou-li všechna použitá vlákna jednovidová, znamená to, že podporují pouze jeden vid na směr polarizace pro danou vlnovou délku. Zejména není možné kombinovat dva nebo více vstupů se stejnou vlnovou délkou do výstupu s jednou polarizací bez nadměrných ztrát, s výjimkou, kdy jsou optické fáze vstupních paprsků přesně nastaveny a stabilizovány. To znamená, že tyto dva vstupy, které mají být v kombinaci, by musely být vzájemně koherentní. Takové omezení nenastane pro různé vstupní vlnové délky. Jsou tu i couplery, které kombinují dva vstupy různých vlnových délek do jednoho výstupu, aniž by nastaly značné ztráty. Tyto dichroické couplery se využívají ve vláknových zesilovačích, jejichž útlum je velmi malý pod 1 dB pro oba vstupy. Jiné couplery citlivé na vlnové délky se používají jako multiplexory ve vlnovém multiplexu (WDM)telekomunikačních systémů, jež kombinují několik vstupních kanálu s různými vlnovými délkami nebo kanály oddělují.

Většina typů couplerů pracuje pouze v omezeném rozsahu vlnové délky, protože výstup závisí na vlnové délce a často i na polarizaci. Typické šířky pásma couplerů jsou několik desítek nanometrů.

### <span id="page-16-0"></span>**2.2 Využití interferometrů**

Pomocí interferometrů mohou být například měřeny velmi malé posuvy, indexy lomu kapalin nebo plynů, změny optických vlastností látek, určení jemné struktury spektrálních čar a mnoha dalších optických vlastností. Interferometry se dělí do tří větších skupin podle jejich využití. Rozdělují se na interferenční komparátory, interferenční refraktometry a interferenční spektroskopy.[\[4\]](#page-58-4)

### <span id="page-16-1"></span>**2.3 Interferenční komparátory**

Interferenční komparátory jsou první podskupinou interferometrů. Slouží k určování délek. Jejich nejvýznamnějšími zástupci jsou interferometr Michelsonův, Machův-Zehnderův interferometr a Sagnacův interferometr.

#### <span id="page-16-2"></span>**2.3.1 Sagnacův interferometr**

Sagnacův interferometr byl vynalezen Georgesem Sagnacem v letech 1913. Činnost tohoto typu interferometru spočívá v rozdělení světelného svazku do dvou ramen, podobně jako je tomu u Machova-Zehnderova nebo Michelsonova interferometru. Zde se však rozdělené světelné svazky šíří proti sobě po jedné optické dráze. [\[5\]](#page-58-5)

Světelný svazek je rozdělen děličem světelného svazku na dva. První světelný svazek se šíři systémem po směru hodinových ručiček, zatímco druhý světelný svazek putuje proti směru hodinových ručiček. Dráhy, které paprsky urazily jsou stejné proto spolu interferují se stejnou fází. Pokud se však interferometr bude otáčet, paprsek šířící se v protisměru otáčení urazí kratší vzdálenost. Z tohoto důvodu paprsky na konci své dráhy budou interferovat s jinou fází.

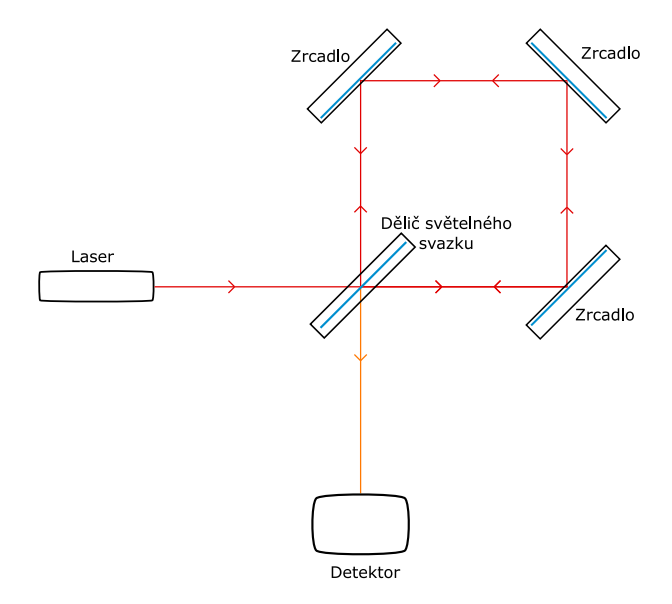

<span id="page-17-0"></span>Obr. 2.1: Sagnacův interferometr

V optice se častěji využívá Sagnacův interferometr jako spínač. Tento spínač se skládá z optické smyčky, ve které je umístěn optický zesilovač. Pulz šířící se tímto systémem je na začátku rozdělen na dva. Tyto pulzy se šíří po optické smyčce. Pokud není k optickému zesilovači přiveden řídicí pulz, oba pulzy se šíří se stejnými vlastnostmi. Po zavedení řídicího pulzu dojde k časovému rozdílu mezi příchodem pulsů do optického zesilovače, tím dojde ke změně fáze mezi oběma šířícími se pulzy. [\[6\]](#page-58-6)

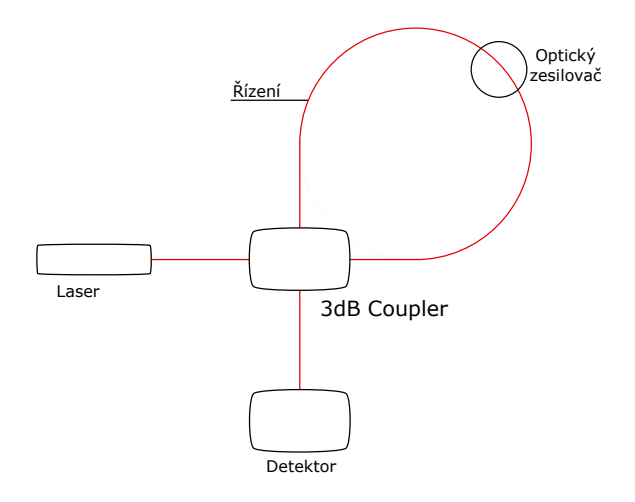

<span id="page-17-1"></span>Obr. 2.2: Sagnacův interferometr jako spínač

### <span id="page-18-0"></span>**2.4 Interferenční refraktometry**

Interferometry z této skupiny se zabývají měřením a určováním indexu lomu světla u plynných, kapalných a pevných látek. K takovým měření jsou interferometry ze skupiny interferenčních refraktometrů uzpůsobeny k velmi přesnému měření. Mezi nejvýznamnější interferenční refraktometry patří interferometr Jaminův, interferometr Rožděstvenského-Machův a interferometr Rayleighův, popřípadě i Abbeův polokruhový refraktometr.

#### <span id="page-18-1"></span>**2.4.1 Interferometr Jaminův**

Jaminův interferometr byl pojmenován podle francouzského fyzika Julese-Célestina Jamina. Tento interferometr je určen k měření indexu lomu plynu popřípadě kapaliny. Základem tohoto interferometru je pozorování interferencí dvou světelných svazků přičemž každý z nich prochází jiným prostředím.

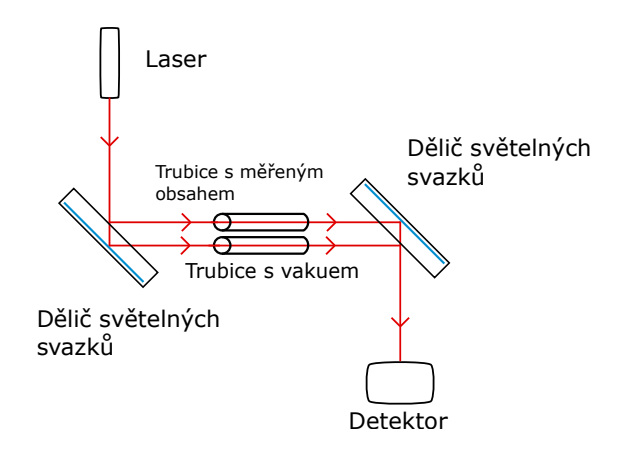

<span id="page-18-2"></span>Obr. 2.3: Jaminův interferometr

Princip činnosti tohoto interferometru je založen na dvou rovnoběžných děličích, které jsou schopny odrážet a lámat světelný svazek. Mezi tyto dvě rovnoběžné desky jsou umístěny dvě trubice. V jedné z těchto trubic se nachází vakuum, které disponuje indexem lomu, který je rovem 1. Do druhé z trubic se umísti zkoumaný plyn, popřípadě kapalina. Na základě obou prošlých paprsků je možné jejich porovnáním určit hledaný index lomu plynu nebo kapaliny. [\[7\]](#page-58-7)

Nevýhodou Jaminova interferometru je malé zorné pole, vysoké nároky na kvalitu použitých prvků. Aby měření byla přesná a správná je nutné měřicí prostor umístit blízko referenčního svazku. Při zkoumání objektů může docházet k nárůstu tepla a to může negativně ovlivňovat referenční svazek. Jaminův interferometr nemůže být jednoduchým způsobem seřizován na konečnou a nekonečnou šířku interferenčních proužků.

#### <span id="page-19-0"></span>**2.4.2 Interferometr Rayleighův**

Tento interferometr byl vynalezen fyzikem Rayleightem (John William Strutt). Rayleighův interferometr je k určení indexu lomu zkoumaných plynů nebo kapalin. Princip činnosti tohoto interferometru spočívat v šíření dvou paprsků u kterých se porovnávají optické dráhy.

Světelný svazek, vycházející ze zdroje, je rozdělen do dvou světelných svazků pomocí štěrbiny. Tyto světelné svazky jsou upraveny spojnými čočkami tak, aby byly rovnoběžné. Tyto svazky následně prochází trubicemi, z nichž v jedné se nachází vakuum a v druhé zkoumaný plyn popřípadě kapalina. Za těmito trubicemi jsou světelné paprsky opět pomocí spojných čoček spojeny a vytvoří interferenční obrazec. Index lomu určíme na základě porovnání optických drah světelných paprsků, které prošli trubicemi.

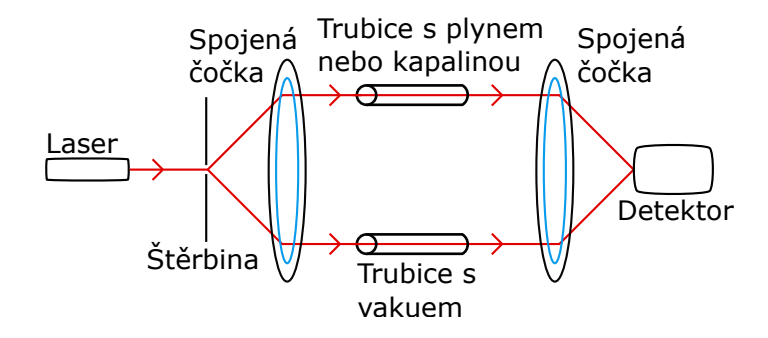

<span id="page-19-2"></span>Obr. 2.4: Rayleighův interferometr

Nevýhodou tohoto interferometru je, že vyžaduje lineární zdroj světla, jako např. laser, aby bylo možné pozorovat interferenční obrazec.

#### <span id="page-19-1"></span>**2.4.3 Abbeův polokruhový refraktometr**

Abbeův polokruhový refraktometr je určen především k měření anisotropních krystalů. Princip jeho činnosti spočívá v umístění sledovaného objektu do středu skleněné polokoule. U Abbeova polokruhového refraktometru je měření možné provádět dvěma způsoby.

První způsob je založen na principu měření v procházejícím světelném svazku. Světelný svazek vycházející ze zdroje světla se šíři do měřeného objektu. Tímto objektem prochází do skleněné polokoule pod určitým úhlem. Po opuštění polokoule je světelný paprsek zachycen fotodetektorem a zobrazen interferenční obrazec.

Druhý způsob je podobný jako první, rozdíl je však při dopadu světla na měřený objekt. Zatím co u prvního způsobu se šířil světelný svazek přímo do objektu, v tomto případě je zdroj světla umístěn tak, aby světlo nejprve procházelo skleněnou

polokoulí a od měřeného objektu se odrazilo. Tento odražený světelný svazek je následně zachycen fotodetektorem a následné je zobrazen interferenční obrazec. Z toho důvodu je toto druhé měření nazýváno jako měření v odraženém světelném svazku.

### <span id="page-20-0"></span>**2.5 Interferenční spektroskopy**

Interferenční spektroskopy jsou interferometry zabývající se určením jemné struktury spektrálních čar. Mezi nejvýznamnější interferenční spektroskopy patří bezesporu Michelsonova stupňová mřížka, interferometr Fabryův-Perotův a Lummerova-Gehrecheova deska.

#### <span id="page-20-1"></span>**2.5.1 Michelsonova stupňová mřížka**

Michelsonova stupňová mřížka je interferometr složený z řady destiček o stejné tloušťce. Tyto destičky jsou vůči sobě rovnoběžné a všechny jsou tvořeny z průhledného materiálu o určitém indexu lomu. Jsou uspořádané do tvaru schodů o stejné šířce a spojeny optickým kontaktem.

Principem činnosti tohoto interferometru je založen na průchodu světelného svazku těmito schůdky. Světelný svazek šířící se ze zdroje světla a kolmo dopadá vstupní plochu interferometru. Každý ze stupňů, kterým projde světelný svazek, vytváří záření, které je novým zdrojem. Světelné svazky, které vystupují z přistroje vzájemně interferují. Tyto světelné svazky pak vytváří interferenční obrazec.

#### <span id="page-20-2"></span>**2.5.2 Interferometr Fabryův-Perotův**

Interferometr Fabryův-Perotův, jak již jeho název napovídá, byl vyvinut dvojicí vědců. Prvním z nich byl Marie P. A. C. Fabry a druhým Jean B. A. Perot. Tento interferometr je velmi citlivý a je tvořen dvěma skleněnými deskami klínovitého tvaru, aby nevznikala interference mezi vnějšími plochami skla. Mezi těmito deskami je tenká vzduchová mezera.

Funkce Fabryho-Perotova interferometru je založena na šíření světelného paprsku, který projde první skleněnou deskou do vzduchové mezery a při dopadu na plochu druhé skleněné desky je světelný svazek rozdělen na svazek, který projde skrze skleněnou desku a na odražený paprsek. Odražený světelný svazek narazí na plochu první skleněné desky, kde je odražen, a poté se proces opakuje. Světelné paprsky, které prošly, pak tvoří interferenční obrazec.

#### <span id="page-21-0"></span>**2.5.3 Lummerova-Gehrecheova deska**

Tento druh interferometru má velmi podobný princip činnosti jako interferometr Fabryův-Perotův. Rozdíl mezi nimi je ten, že u Lummerovi-Gehrecheovi desky je místo vzduchové mezery mezera, která je tvořená průhledným materiálem. Světelný svazek vstupuje do systému pomocí odrazu od hranolu, který je umístěn na začátku systému. Světelné svazky vychází z tohoto interferometru z obou stran vodorovné osy. Světelný svazek putující ze zdroje světla je odražen hranolem do mezery tvořené průhledným materiálem. Svazek putuje do systému a při nárazu na hranu mezery je odražen. Při tomto odrazu dojde i k průchodu části světelného svazku ven ze systému.

### <span id="page-22-0"></span>**3 MACH-ZEHNDERŮV INTERFEROMETR**

Machův-Zehnderův interferometr byl vyvinut v letech 1891-1892, Ernstem Machem a Ludwigem Zehnderem. Využití interferometru spočívá v určení relativního fázového posunu, délky svých ramen, indexu lomu a dalších veličin. První využití interferometrů bylo v polovině 19. století, kdy se především používaly k určení koncentrace plynu v dolech.

Machův-Zehnderův interferometr je speciální interferometr podobný principem činnosti interferometru Michelsonovu. Využívá rozdělení světelného svazku do dvou ramen, ve kterých jsou umístěné měřené prvky. Machův-Zehnderův interferometr nelze jednoznačně zařadit do výše uvedených skupin interferometrů. Lze s ním totiž měřit vzdálenost, tudíž je z části interferenčním komparátorem, ale také je možné tímto interferometrem měřit index lomu kapalin a plynů, tudíž je také z části interferenčním refraktometrem.

#### <span id="page-22-1"></span>**3.1 Princip činnosti**

I když nelze jednoznačně říci zda-li je Machův-Zehnderův interferometr interferenčním komparátorem nebo interferenčním refraktometrem jeho princip činnosti je vesměs stejný u obou případů. U Machova-Zehnderova interferometru se jako zdroj světla nejčastěji využívá laser, a to z důvodu možnosti měřit v reálném čase a lepší čitelnosti světelného svazku na výstupu. Světelný svazek šířící se ze zdroje světla putuje systémem, dokud nenarazí na světelný dělič. Světelný dělič rozdělí světelný svazek na dvě části.

První část světelného svazku projde skrz světelný dělič a pokračuje systémem až k měřenému prvku. Tímto prvkem může být optické vlákno, u kterého se určuje rozdíl vzdáleností na obou ramenech interferometru, nebo válec s kapalinou nebo s plynem, kde se určuje index lomu látky ve válci. První světelný svazek tedy projde tímto měřeným prvkem a dorazí až k zrcadlu, které jej odrazí. Odražený světelný svazek dorazí až k druhému světelnému děliči.

Druhá část světelného svazku je prvním světelným děličem odražena a putuje dále do systémů, kde narazí na zrcadlo a je odražena. Odražený světelný svazek se šíří souběžně se světelným svazkem, který prošel skrz první světelný dělič, až dojde k měřenému prvku, jímž projde. Dále světelný svazek putuje až k druhému světelnému děliči.

Druhý světelný dělič oba světelné svazky opět spojí a jako jeden celek putují do fotodetektoru, ve kterém je zachycen interferenční obrazec, popřípadě je zde možné určit přímo fázový posun.

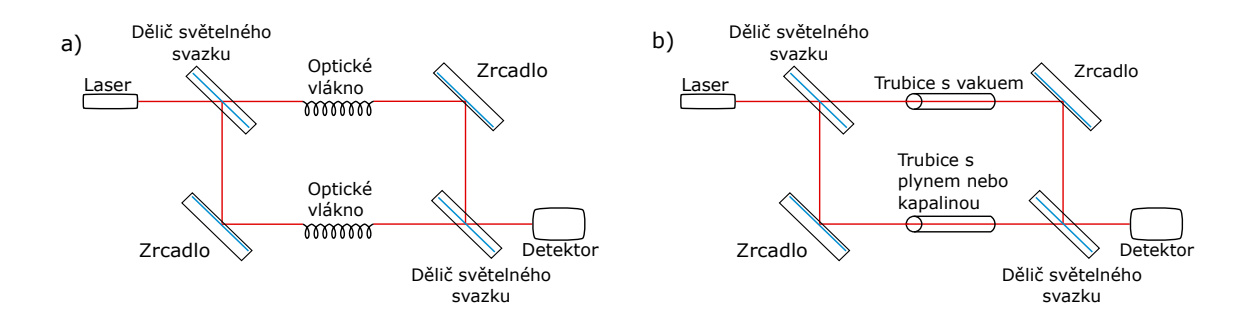

<span id="page-23-1"></span>Obr. 3.1: a) Machův-Zehnderův interferometr jako interferenční komparátor, b) Machův-Zehnderův interferometr jako interferenční refraktometr

## <span id="page-23-0"></span>**3.2 Matematický popis Machova-Zehnderova interferometru**

Často je potřeba matematicky popsat děje, které se vyskytují v interferometru při jeho používaní. K tomuto popisu se využívá ideální Machův-Zehnderův interferometr.

Jak bylo již uvedeno výše Machův-Zehnderův interferometr je složen ze dvou zrcadel (odrazových ploch) a dvou děličů světelného svazku. Pro ideální dělič světelného svazku platí vztah [\[8\]](#page-58-8):

$$
|\tau_1|^2 + |\rho_1|^2 = T + R = 1.
$$
 (3.1)

Pomocí děliče světelného svazku je amplituda vstupní vlny rozdělena na dvě části. Část světelné vlny projde skrze světelný dělič s koeficientem propustnosti  $\tau$ . Druhá část vstupní vlny je odražena s určitým koeficientem odrazivosti  $\rho$ . T je intenzivní propustnost a  $R$  je odrazivost.

Prvním ramenem Machova-Zehnderova interferometru putuje vlna, která prošla skrz dělič světelného svazku. Její matematicky popis je dán vztahem:

$$
U_1 = \tau_1 U_{\text{vst}},\tag{3.2}
$$

kde  $U_1$  je propuštěná vlna a  $U_{\text{vst}}$  je vstupní světelná vlna.

Druhým ramenem interferometru putuje vlna odražená. Pro její popis je využit matematický vztah:

$$
U_2 = \rho_1 U_{\text{vst}},\tag{3.3}
$$

kde  $U_2$  je vlna odražená světelným děličem.

Obě tyto světelné vlny jsou odraženy zrcadlem a putují k druhému děliči světelných svazků. Pokud dojde ke změně optické dráhy, projeví se tento jev na fázovém posunu. Změna fázového posunu na druhém ramenu je dána vzorcem: [\[8\]](#page-58-8)

$$
U_2 = \rho_1 e^{j\varphi} U_{\text{vst}},\tag{3.4}
$$

kde e<sup>j¢</sup> reprezentuje fázový posun, který vznikl kvůli změně optické dráhy.

Na druhém děliči světelných svazků obě vlny interferují. Světelná vlna, putující po prvním ramenu Machova-Zehnderova interferometru je popsaná vztahem:

$$
U_{1\text{vyst}} = \tau_2 U_1 + \rho_2 U_2,\tag{3.5}
$$

kde  $\tau_2$  je koeficient propustnosti a  $\rho_2$  koeficient odrazivosti, po projití světelné vlny druhým děličem světelného svazku.

Po upravě tohoto vzorce na základě fázového posunu vzniklého změnou optické dráhy, bude vzorec vypadat následovně:

$$
U_{\text{1vyst}} = \left(\tau_1 \tau_2 + \rho_1 \rho_2 e^{j\varphi}\right) U_{\text{vst}}.\tag{3.6}
$$

Pro druhé rameno je je matematický vztah:

$$
U_{2\text{vyst}} = \tau_2 U_2 + \rho_2 U_1 = \left(\tau_2 \rho_1 e^{j\varphi} + \tau_1 \rho_2\right) U_{\text{vst}}.\tag{3.7}
$$

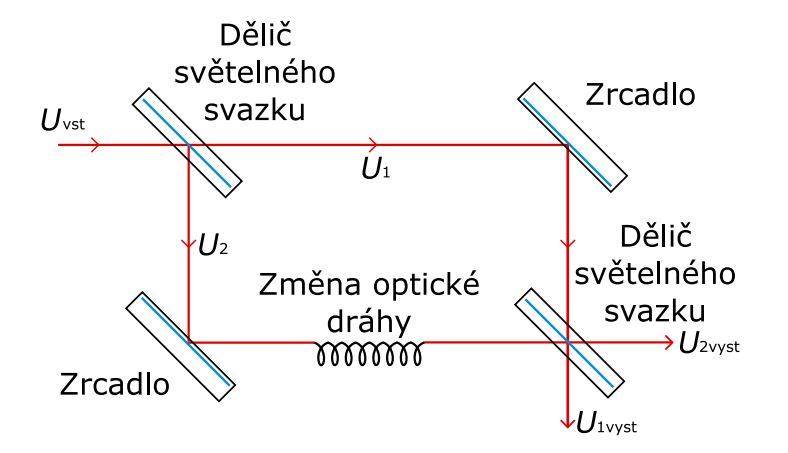

<span id="page-24-0"></span>Obr. 3.2: Machův-Zehnderův interferometr

Základní částí interferometru je dvoumódový dělič. Tento dvoumódový dělič je možné popsat maticí:

$$
\begin{pmatrix} U_{\text{1vyst}} \\ U_{\text{2vyst}} \end{pmatrix} = \begin{pmatrix} \tau & \rho \\ -\rho & \tau \end{pmatrix} \begin{pmatrix} U_{\text{1vst}} \\ U_{\text{2vst}} \end{pmatrix}.
$$
 (3.8)

V matici je možné nahradit koeficient propustnosti a odrazivosti následující substitucí:

$$
\rho = \sin \vartheta,\tag{3.9}
$$

$$
\tau = \cos \vartheta. \tag{3.10}
$$

Po dosazení zpět do matice, získáme maticový vztah:

$$
\begin{pmatrix} U_{\text{1vyst}} \\ U_{\text{2vyst}} \end{pmatrix} = \begin{pmatrix} \cos \vartheta & \sin \vartheta \\ -\sin \vartheta & \cos \vartheta \end{pmatrix} \begin{pmatrix} U_{\text{1vst}} \\ U_{\text{2vst}} \end{pmatrix}.
$$
 (3.11)

Parametr  $\vartheta$  je definována matematickým vztahem:

$$
\vartheta = \arctan\sqrt{\frac{I_{\text{1vyst}}}{I_{\text{2vyst}}}}.\tag{3.12}
$$

Pro určení míry interference, který poskytne Machův-Zehnderův interferometr, je tzv. kontrast  $V$ . Pro kontrast je matematický vztah:

$$
V = \frac{I_{\text{max}} - I_{\text{min}}}{I_{\text{max}} + I_{\text{min}}}.\tag{3.13}
$$

Maximální intenzita je popsaná vztahem:

$$
I_{\text{max}} = I_1 + I_2 + 2A_1 A_2,\tag{3.14}
$$

kde  $I_1$  a  $I_2$  jsou intenzity v ramenech interferometru a  $A_1$ ,  $A_2$  jsou maximální amplitudy vlny. Minimální intenzita je pak dána vztahem:

$$
I_{\min} = I_1 + I_2 - 2A_1 A_2. \tag{3.15}
$$

Při podmínkách pro  $I_{\text{max}}$  je  $\varphi = 2n\pi$  a pro  $I_{\text{min}}$  je podmínka  $\varphi = (2n + 1)\pi$ . Pokud je fázové zpoždění při hodnotách podmínek, je pak kontrast vyjádřen vztahem:

$$
V = \frac{4A_1A_2}{I_1 + I_2} = \frac{\tau_1\tau_2\rho_1\rho_2}{\tau_1^2\rho_2^2 + \tau_2^2\rho_1^2}.
$$
\n(3.16)

#### <span id="page-25-0"></span>**3.3 Využití v optice**

Machův-Zehnderův interferometr má v dnešní době obrovský potenciál v optických sítích. Nyní je využíván jako například optický switch, senzor nebo modulátor.

#### <span id="page-25-1"></span>**3.3.1 Machův-Zehnderův interferometr jako senzor**

Optické vláknové senzory v posledních letech mají velkou pozornost díky jejich výhodám, jako je odolnost vůči elektromagnetickému rušení, odolnost proti erozi, vysoká citlivost nebo vysoká přesnost. Tyto senzory se používají pro měření hladiny kapalin, indexu lomu, teploty nebo napětí. V poslední době senzory přilákaly velký zájem o různé fyzikální a chemické snímací aplikace díky jejich jednoduché konstrukci, snadné výrobě, nízkým nákladům a schopnosti reagovat na různé měřené veličiny.

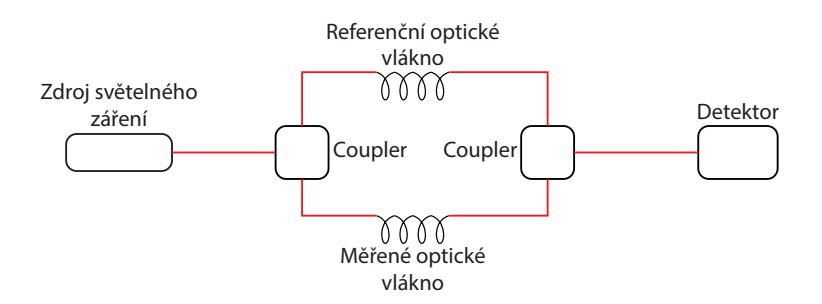

<span id="page-26-1"></span>Obr. 3.3: Optický Machův-Zehnderův interferometr

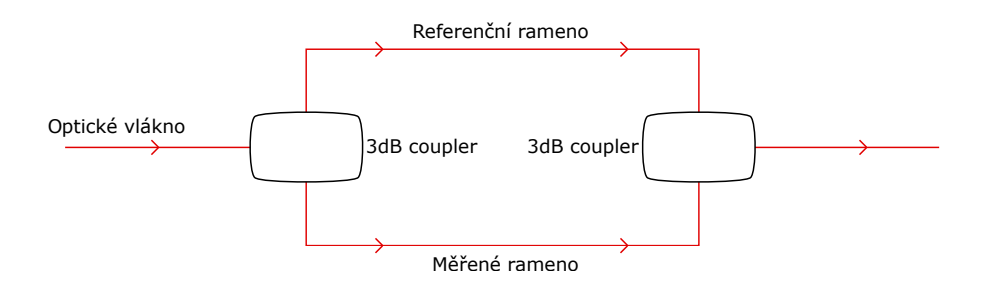

<span id="page-26-2"></span>Obr. 3.4: Machův-Zehnderův interferometr jako senzor

Základní funkčnost použití Machova-Zehnderova interferometru jako senzoru je ukázána na obrázku [3.4.](#page-26-2) [\[9\]](#page-58-9)

Machův-Zehnderův interferometr má dvě ramena, jedno se používá jako snímací rameno a druhé jako referenční. Snímací rameno je vystaveno vnějším variacím jako teplota, index lomu a napětí, zatímco referenční rameno je od variací izolováno. Celkový výstup na výstupním portu Machova-Zehnderova interferometru má interferenční komponenty v závislosti na rozdílu optické fáze, která může být snadno detekována analýzou variace v interferenčním signálu.

#### <span id="page-26-0"></span>**3.3.2 Machův-Zehnderův interferometr jako switch**

Poptávka po rychlejší komunikaci se zvyšuje každým dnem. Pro splnění tohoto požadavku je třeba vyšší a vyšší rychlosti přenosu dat, což je možné pouze pokud se data přenáší přes optický kabel. Pro tyto pokročilé optické sítě je potřeba velmi rychlého all-optical zařízení, které je schopné kontrolovat světelný svazek jiným světelným svazkem pro zpracování signálů.

Z tohoto důvodu all-optical switche nahrazují O-E-O switche (optický-elektrickýoptický). Monoliticky integrované Machovi-Zehnderovi interferometry do switche představují nejslibnější řešení vzhledem ke své malé velikosti, tepelné stabilitě a nízkému výkonu. Na obrázku [3.5.](#page-27-1) je ukázána základní struktura Machova-Zenhderova

interferometru jako switche, v níž jsou 3dB couplery, propojeny stejně dlouhými rameny. Coupler je z části odrazové zrcadlo, pro extrahování části světelného svazku z optického rezonátoru a z části se chová podobně jako multiplexer.

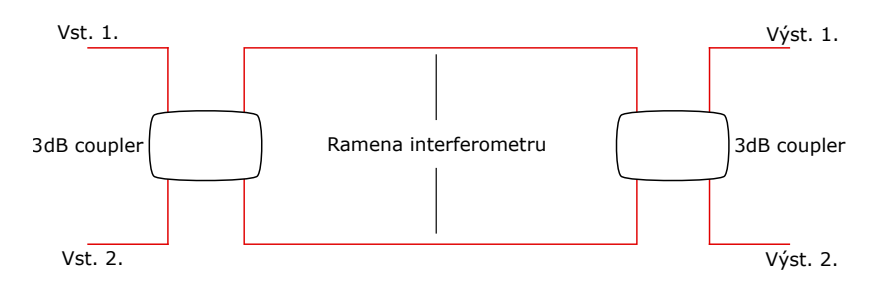

<span id="page-27-1"></span>Obr. 3.5: Základní 2x2 Machův-Zehnderův interferometr jako switch

První coupler rozděluje signál do dvou paprsků, u kterých dochází k rozdílu fáze při průchodu rameny interferometru. Tento rozdíl fáze je dosažen změnami napětí na elektrodách pokrývajících ramena interferometru, která poté mění indexy lomu. Výstup couplera kombinuje oba paprsky, které mají různé fáze, a finální výstupy jsou sledovány jako konstruktivní a destruktivní interference. Symetrický Machův-Zehnderův interferometr prokazuje lepší pružnost a nejkratší přepínací okna ve srovnání s jinými konfiguracemi.

#### <span id="page-27-0"></span>**3.3.3 Machův-Zehnderův interferometr jako modulátor**

Vzhledem k tomu, že se poptávka po vysokorychlostní komunikaci zvyšuje, zvyšuje se i poptávka po externí modulaci v optických přenosových systémech. Jednou z možností externí modulace je použití Machovi-Zehnderovi struktury v materiálu vykazujícím silný elektro-optický efekt. Machův-Zehnderův interferometr jako modulátor poskytuje požadovanou šířku pásma a neméně důležité prostředky pro minimalizaci dopadů disperze, která je jedním z hlavních faktorů omezující výkon vysokorychlostních optických přenosových systémů. [\[10\]](#page-59-0)

U Machova-Zehnderova modulátoru je přicházející světlo rozděleno do dvou ramen interferometru. Napětí, které je aplikováno na obě ramena, způsobuje změnu indexu lomu. Tato změna indexu lomu fázově moduluje paprsek šířící se rameny interferometru podle přiloženého napětí. Tato fázová modulace je pak převedena na intenzitní modulaci kombinací obou cest. Volbou pro elektro-optický Machův-Zehnderův modulátor je materiál LiNbO<sub>3</sub>, protože kombinuje žádoucí vlastnosti vysokého elektro-optického koeficientu a vysokou optickou transparentnost v blízkosti infračervené vlnové délky používané pro telekomunikace. LiNbO<sub>3</sub> Machův-Zehnderův modulátor může uspokojivě pracovat přes rozsah vlnových délek 1300- 1550 nm. Také se stabilním provozem ve velkém rozsahu teplot. Vysokorychlostní,

čerpové modulátory jsou potřeba pro využití šířky pásma optických vláken. Modulátory se staly klíčovou složkou ve vysokorychlostním časovém multiplexu (TDM) a vlnovém multiplexu (WDM).

### <span id="page-29-0"></span>**4 MICHELSONŮV INTERFEROMETR**

Michelsonův interferometr je často určován jako základní interferometr. Vědec Albert Michelson tento interferometr vynalezl v 19. století. Interferometr byl použit v roce 1887 v experimentu, který měl dokázat či vyvrátit existenci luminiscenčního etheru – látky, která prostupuje celý vesmír. Dnes je široce používaný v mnoha odvětvích vědy a techniky.

Tento interferometr je velmi podobný svou funkcí Machovu-Zehnderovu interferometru. Rozděluje též světelný svazek procházející systémem do dvou svých ramen. Rozdílem je však naproti Machovu-Zehnderovu interferometru to že na konci obou svých ramen má speciální zrcadla, která jsou schopna odrazit světelný svazek kolmo, zpět po původní dráze světelného svazku. Michelsonův interferometr patří do skupiny interferenčních komparátorů, protože je s ním možno měřit vzdálenosti.

Michelsonův interferometr lze použít pro topografická měření, měření malých deformací a posuvů, ale také pro měření vibrací. Zařízení lze také využít pro generaci interferenčních rovin.

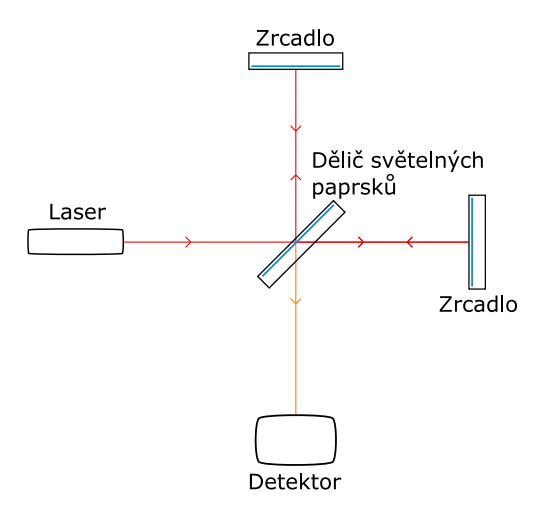

<span id="page-29-2"></span>Obr. 4.1: Michelsonův interferometr

V optice se častěji využívá odlišné provedení Michelsonova interferometru. Toto zapojení se liší od toho fyzikálního součástkou, která nahrazuje dělič světelného svazku. Jedná se o coupler, který je schopen rozdělovat světelný svazek.

### <span id="page-29-1"></span>**4.1 Princip činnosti**

Princip činnosti tohoto interferometru spočívá v tom, že laserový paprsek projde děličem paprsků, kde je rozdělen na dva. Jeden světelný paprsek projde přímo skrz, zatímco druhý světelný paprsek je odražen od děliče paprsků pod úhlem 90°. Každý ze světelných paprsků následně putuje po své dráze dokud není na konci odražen zrcadlem. Odražené světelné paprsky následně putují po stejné trase zpět do děliče paprsků. Zde se spojí v jeden světelný svazek a putují do fotodetektoru, který změří jas výsledného světelného paprsku a na základě tohoto jevu může být určeno, zda-li jsou ramena interferometru stejně vzdálená nebo nikoliv. [\[11\]](#page-59-1)

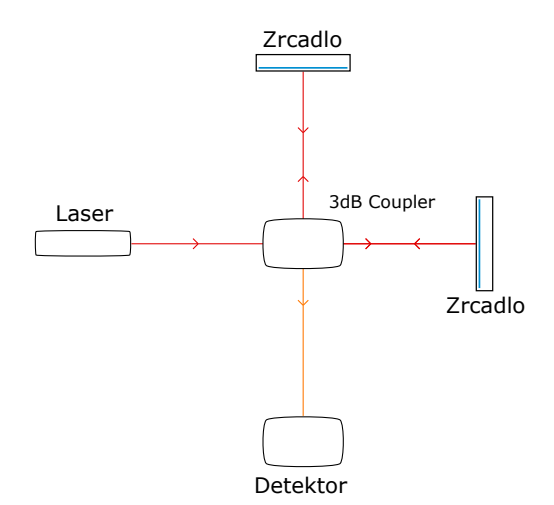

<span id="page-30-1"></span>Obr. 4.2: Michelsonův interferometr s couplerem

Nevýhodou Michelsonova interferometru je to, že nemůže pracovat s difúzními povrchy a také má malé zorné pole, které je určeno velikostí použitého děliče, velikostí zrcadel a čoček. Další nevýhodou je náročnost výroby a cena. Všechny optické prvky musí být velmi kvalitní, aby nezpůsobovaly nežádoucí interference.

## <span id="page-30-0"></span>**4.2 Matematický popis Michelsonova interferometru**

Pro matematický popis Michelsonova interferometru předpokládáme koherentní světlo. Toto světlo bude mít frekvenci f a také se předpokládá že tento světelný svazek bude lineárně polarizovaný a dokonale se odrazí. Pak součet obou světelných svazků bude:

$$
\vec{E}(j f) = \vec{E_1}(j f) + \vec{E_2}(j f), \tag{4.1}
$$

kde E jsou vektory paprsků. Po úpravě této rovnice získáme vztah:

$$
\vec{E}(j f) = |\vec{E_1}(j f)| e^{-j(\beta x_1 + \phi)} + |\vec{E_2}(j f)| e^{-j(\beta x_1 + \phi)}, \qquad (4.2)
$$

kde  $x_1$  a  $x_2$  jsou dráhy jednotlivých ramen interferometru. Dalším vzorcem je konstanta šíření  $\beta$ , která lze vyjádřit vzorcem:

$$
\beta = \frac{2\pi}{\lambda},\tag{4.3}
$$

kde  $\lambda$  reprezentuje vlnovou délku ve vakuu. Fázový úhel mezi vektory obou ramen zle vyjádřit vztahem:

$$
\beta \delta x = \frac{2\pi}{\lambda} \delta x = \frac{2\pi}{\lambda} (x_2 - x_1). \tag{4.4}
$$

Výslednou amplitudu zle vyjádřit vztahem:

$$
|\vec{E}(jf)|^2 = |\vec{E_1}(jf)|^2 + |\vec{E_2}(jf)|^2,
$$
\n(4.5)

po upravě podle kosinové věty bude dosaženo vztahu:

$$
|\vec{E}(jf)|^2 = 2|\vec{E_1}(jf)|^2 \cos \frac{2\pi}{\lambda} \delta x.
$$
 (4.6)

Argument kosinové funkce určuje minima a maxima intenzity světelného svazku. Pro maxima tedy platí vztah:

$$
\frac{2\pi\delta x}{\lambda} = n\pi,\tag{4.7}
$$

z čehož vyplývá následující vzorec:

$$
\delta x = \frac{n\lambda}{2}; n = 0, 1, 2, 3, 4, \dots \tag{4.8}
$$

Pro minima intenzity platí:

$$
\delta x = (n + \frac{1}{2})\frac{\lambda}{2}.\tag{4.9}
$$

### <span id="page-31-0"></span>**4.3 Využití v optice**

Michelsonův interferometr se v optice nejčastěji používá k měření vlnových disperzí na optických vláknech. Na tyto disperze má vliv poškození vlákna. Poškození vznikají například již při výrobě optických vláken nebo neopatrným zacházením. Také vznikají, když na vlákno působí vnější vlny, které způsobují zákmity vlákna.

### <span id="page-32-0"></span>**5 VPIPHOTONICS**

VPIphotonics je profesionální simulační software, který umožňuje vytvořit a simulovat funkčnost mnoha obvodů. Program VPIphotonics podporuje tvorbu pasivních integrovaných fotonických obvodů, aplikací optických vláken, optických přenosových systémů a různé síťové aplikace. [\[12\]](#page-59-2)

Ovládání programu VPIphotonics je velmi snadné, většina jeho nástrojů je umístěna v horní částí okna programu. Zde se nachází například možnosti vytvoření nového projektu, uložení a načtení stávajícího projektu, ale i další jako možnost exportovat vytvořený projekt do jiného programu. V horní části programu je také možné nalézt nástroje pro úpravu grafického vzhledu vytvořené simulace, které jsou uschovány pod možností volby Graphics a také Tools. Dále je zde jeden z nejdůležitějších ovládacích prvků celého VPIphotonics a to tlačítko Run, které má symbol zeleného panáčka v pohybu, a tlačítko Stop, které má značku červeného panáčka s rozpaženýma rukama. Tlačítko Run slouží ke spuštění vytvořené simulace a Stop k jejímu zastavení.

<span id="page-32-1"></span>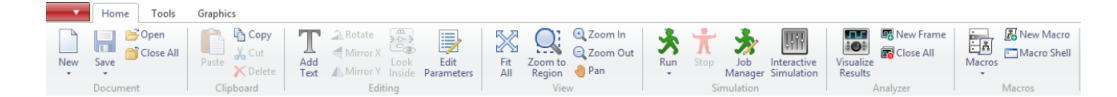

Obr. 5.1: VPIphotonics – panel nástrojů

Další částí je část nalézající se ve spodní části okna programu. Jedná se o část, ve které se uživateli zobrazují informace o projektu. Jedná se například o výpisy ze simulace, chyby simulace a varování.

VPIphotonics dále obsahuje knihovnu prvků, kterou je možné nalézt v levé části okna programu. Prvky se na pracovní plochu jednoduše vkládají, jejích uchopením a umístěním na požadované místo na pracovní ploše. Prvky, které mohou být umístěny do simulace, lze nalézt postupným procházením složek v okně. To je však zdlouhavé a proto je možné prvek nalézt, napsáním části jeho názvu do pole Quick Find.

Samotným jádrem programu VPIphotonics je jeho simulační plocha. Na tuto plochu je možné umístit libovolný počet prvků z knihovny a následně je propojit. Při propojování jednotlivých prvků je velmi důležité dbát na barvy vedení. Barvy označují způsob přenosu signálu mezi prvky. Například tmavě modrá barva značí, že se jedná o matematický signál, světle modrá barva zase indikuje signál elektrický, rudá barva značí signál optický a žlutá barva značí, že se jedná o bitovou posloupnost.

Software VPIphotonics umožňuje nastavovat parametry zvolených prvků a parametry simulace. U prvku je možné nastavit jeho název a parametry, kterými daný prvek disponuje. Do nabídky nastavení parametrů prvku se lze dostat dvojím kliknutím levým tlačítkem myši na daný prvek, který chceme editovat. Nastavení parametrů simulace je obdobné. U simulace je možné nastavovat vzorkovací frekvenci, bitovou rychlost a mnoho dalších parametrů. Spuštění nastavení parametru simulace se provádí dvojklikem, levým tlačítkem myši, na pracovní plochu.

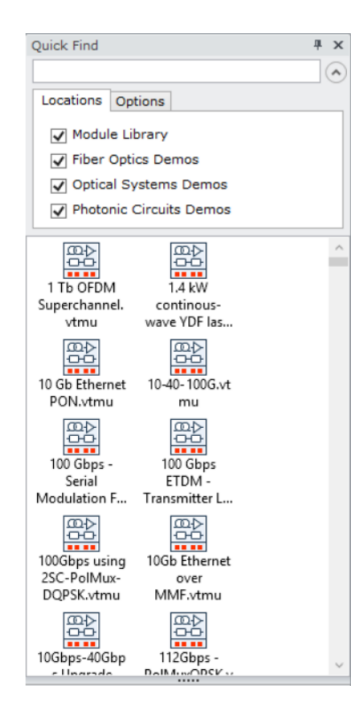

<span id="page-33-0"></span>Obr. 5.2: VPIphotonics – knihovna prvků

### <span id="page-34-0"></span>**6 MATLAB**

MatLab je software určený pro vědecké výpočty, který vytvořila firma MathWorks. Název programu MatLab vznikl sloužením dvou slov matrix a laboratory, protože hlavní strukturou programu pro výpočty jsou matice. MatLab je softwarem multiplatformním, což znamená, že je možné ho spustit na většině operačních systémů, jako je například Windows, Linux a Mac OS X.

Původně byl MatLab určený pouze pro matematické účely, ale časem byl rozšířen a nyní poskytuje velké množství aplikací. Software nyní slouží k modelování a simulacím, pro tvorbu vědecké grafiky, tvorbu algoritmů, výpočtů, analýzu dat a v neposlední řadě k tvorbě aplikací.

Ovládání programu MatLab je o poznání složitější než tomu bylo u softwaru VPIphotonics. V programu MatLab se využívají specifické příkazy, které se píší obdobně jako u jiných programovacích jazyků.

V horní části programu MatLab je možné nalézt panel nástrojů. Na hlavním panelu nástrojů se nachází ikony pro tvorbu nových projektů. Jedná se například o nové scripty, funkce, třídy a simulační modely. Další podstatnou ikonou je Open, která umožňuje otevírat již dříve vytvořené projekty. Také je zde možné projekt uložit nebo importovat data do programu. Dále se v horní části okna programu nalézají dvě záložky Plots a Apps. V záložce Plots jsou na výběr možnosti vytváření grafů a v záložce Apps lze najít nainstalované přídavné a podpůrné aplikace pro prostředí MatLab.

<span id="page-34-1"></span>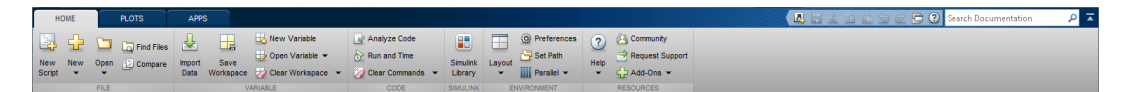

Obr. 6.1: MatLab – panel nástrojů

Další důležitou částí programu MatLab je pole Workspace, které je možné najít v pravé části okna programu. Do tohoto pole se ukládají proměnné a jejich hodnoty. Díky tomuto poli je možné mít neustálý přehled a kontrolu nad hodnotami proměnných.

Nejpodstatnější částí programu je příkazové okno, do kterého se píší příkazy, jež jsou po MatLabu požadovány. Zde je možné psát matematické příkazy, ale i příkazy programovacím jazykem MatLabu. Tyto příkazy se vykonávají po stisknutí klávesy Enter nebo z důvodu chybného příkazu zobrazí chybovou hlášku.

V Matlabu je možné tvořit vlastní skripty, které se po zavolání námi daného příkazu spustí a vyhodnotí. Nevýhodou skriptu je, že při stejném výpočtu s jinými hodnotami, než s kterými je skript napsán, je nutno manuálně přepsat hodnoty v skriptu na nové, skript uložit a znovu ho zavolat. Abychom nemuseli hodnoty

| Workspace        |                |                |  |
|------------------|----------------|----------------|--|
| Name $\triangle$ | Value          | Min            |  |
| a                | 1              | 1              |  |
| b                | $\overline{2}$ | $\overline{2}$ |  |
| c                | 3              | 3              |  |
|                  |                |                |  |
|                  |                |                |  |
|                  |                |                |  |
|                  |                |                |  |
|                  |                |                |  |
|                  |                |                |  |
|                  |                |                |  |
|                  |                |                |  |
|                  |                |                |  |
|                  |                |                |  |

<span id="page-35-0"></span>Obr. 6.2: MatLab – pole Workspace

ve skriptech neustále měnit, Matlab nabízí možnost vytvořit si vlastní funkci, která pracuje obdobně jako skript, ale hodnoty, se kterými funkce počítá, zadáváme jako parametr nově vytvořené funkce. To znamená, že funkce počítá s hodnotami, které jsou zadány při volání funkce uživatelem.

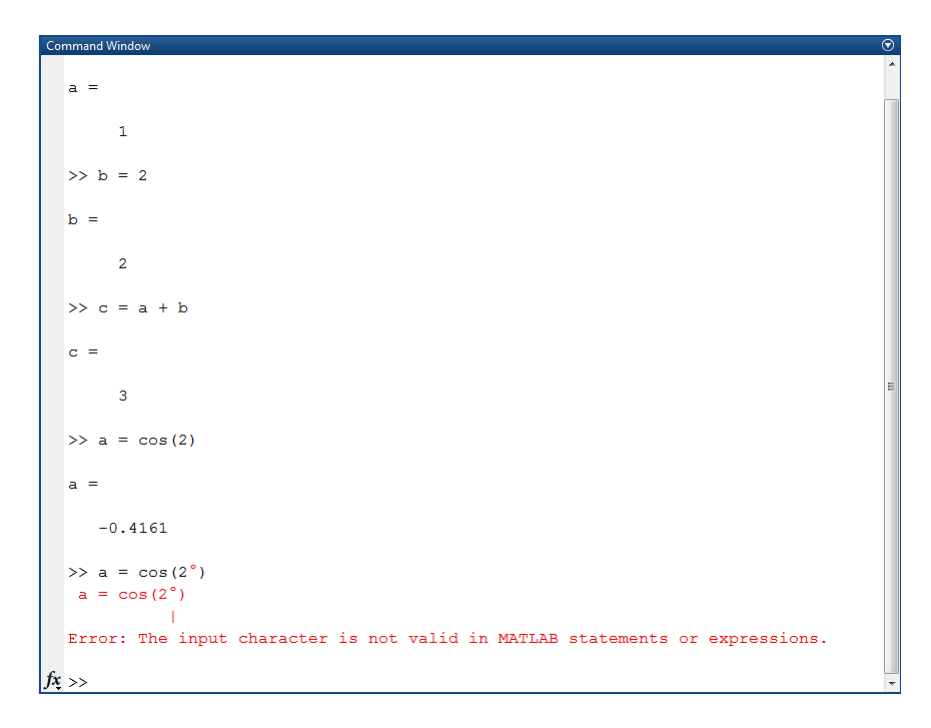

<span id="page-35-1"></span>Obr. 6.3: MatLab – okno příkazů

### <span id="page-36-0"></span>**7 SIMULACE V PROGRAMU VPIPHOTONICS**

VPIphotonics je uživatelsky přívětivý simulační program, kde se samotná simulace vytváří přetažením prvků obvodu z knihovny na pracovní plochu.

Pro simulaci ve VPIphotonics nebylo nutné využít funkční bloky z MatLabu, jelikož bylo přistoupeno k vytvoření celé simulace v prostředí Simulink.

#### <span id="page-36-1"></span>**7.1 Simulace Machova-Zehnderova interferometru**

Simulováním Machova-Zehnderova interferometru jsou napodobeny jeho základní vlastnosti, převážně pak jeho chování v oblasti přenosu světelné nebo jiné vlny. Při simulaci interferometru je důležité, aby daný interferometr splňoval základní logiku interferometrů. Tato logika převážně spočívá ve vzájemné interferenci vln. Je tedy nutné znát délku vlákna pro určení fázového posunu a tím vyhodnocení interference vln na konci systému. To je však velmi složité. Proto se v simulacích neupravuje délka měřeného vlákna, ale přímo jeho fázový posun.

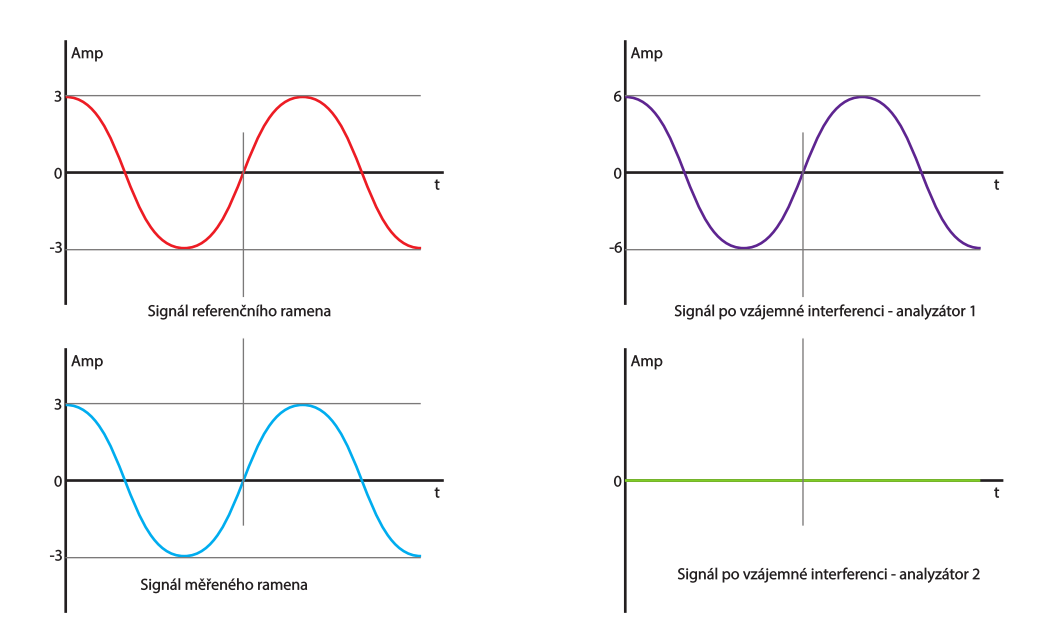

<span id="page-36-2"></span>Obr. 7.1: Výsledek interference při fázovém posunu 180°

Základní logika interferometru nám tedy říká, co se zobrazí na analyzátorech signálu při daném fázovém posunu. Například při fázovém posunu $\frac{\pi}{2}$  (90°) by měl být na obou analyzátorech vidět signál se zmenšenou amplitudou o polovinu než původní signál (tedy 50%/50%). Při fázovém posunu  $\pi$  (180°) je na prvním analyzátoru původní signál a na druhém analyzátoru je signál s nulovou amplitudou (tedy 100%*/*0%).

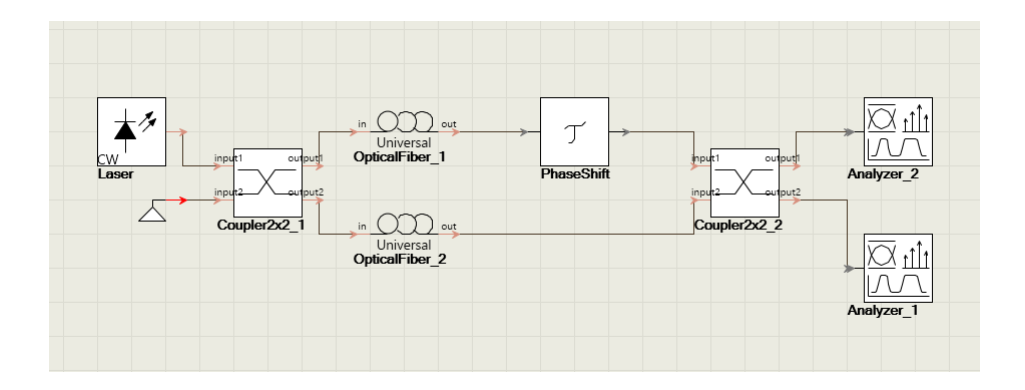

<span id="page-37-0"></span>Obr. 7.2: Zapojení simulace Machova-Zehnderova interferometru v programu VPIphotonics

Pro simulaci Machova-Zehnderova interferometru je v prvé řadě zapotřebí zdroj světelného záření. Jako zdroj je zde použit laser, který má nastavenou frekvenci záření 193*,* 1 \* 10<sup>12</sup> Hz. Tato frekvence odpovídá vlnové délce 1550 nm, která je pro tyto simulace nezbytná. I když je světlo chápáno jako vlna, nejedná se o pravidelnou sinusoidu, přesto však výsledek základní logiky musí být stejný

Dalším prvkem v obvodu je Coupler2x2. Tento coupler má dva signálové vstupy a dva výstupy. Na jeden z těchto dvou vstupů je přiveden signál z laseru a na druhý je přiveden signál s nulovou amplitudou. Díky tomu se signály neovlivní a je zachován signál z laseru. V coupleru je nastaven dělící poměr 0*,* 5, který vyjadřuje rozdělení signálu do dvou ramen. Zde je tedy na každé rameno přivedena polovina původního signálu z laseru. Druhý coupler má na vstupy přivedené signály z ramen, které navzájem interferují a výsledné signály jsou přivedeny na výstupy coupleru.

Na obou ramenech je v simulaci umístěn OpticalFiber, který reprezentuje samotné optické vlákno. Jak již bylo výše uvedeno délkou vlákna je velmi složité určit přesný fázový posun. Jakmile jsou v ramenech vloženy optická vlákna o rozdílných velikostech, bude docházet k malému fázovému posunu. Pro snadnější ovládání fázového posunu signálu,jsou délky obou optických vláken stejné a v jednom z ramen se nachází prvek pro nastavení fázového posunu signálu.

Prvek, jež je schopen přesně nastavit fázový posun, je v simulaci označen jako PhaseShift. Tento prvek je schopen přesného posunutí signálu v čase podle úhlu, který má zadaný.

Na konci simulovaného systému jsou dva analyzátory, které zobrazují výsledné změny signálu obou ramen. Po započetí simulace se automaticky otevře okno se všemi analyzátory. V tomto okně je možné zvolit si nejlépe vyhovující zobrazení a také je možné zobrazit pouze požadovanou část signálu např. pouze fázi.

Měření je velmi snadné, stačí pouze stisknout zelené tlačítko Run v horním panelu programu a program si sám projde bloky a podle nastavených hodnot vytvoří výstupy analyzátorů. Pro lepší vyhodnocení signálu obou ramen je dobré zobrazit na grafech analyzátoru fázi.

Na grafech níže jsou uvedeny výsledné simulace, každá s jiným nastavením fázového posunu. První simulace má nulový fázový posun, tudíž předpokladem je, že fázový posun způsobí takovou změnu, že na prvním analyzátoru (Analyzer\_1) bude původní signál ovlivněný pouze délkou vloženého vlákna, díky tomu má 100% velikost amplitudy. Druhý analyzátor (Analyzer\_2) zobrazuje hodnotu fáze s prakticky nulovou amplitudou. To je způsobeno tím, že Coupler2x2 oba vstupní signály od sebe odečte a na jeden výstup posílá rozdíl obou signálů. Naopak na druhém výstupu bude jejich součet. Tudíž při nastavení nulového fázového posunu prošly systémem dva stejné signály, které se na konci vzájemně odečetly a byly zobrazeny na druhém analyzátoru, ale také sečetly a následně byly zobrazeny na druhém analyzátoru.

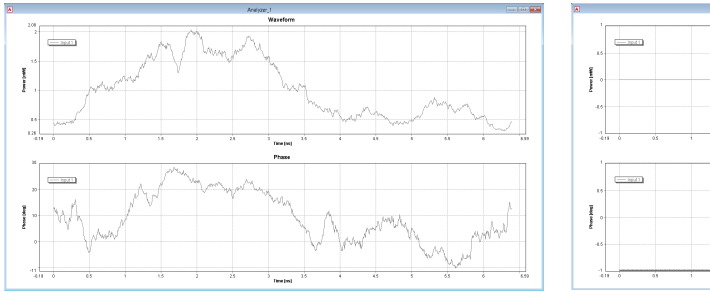

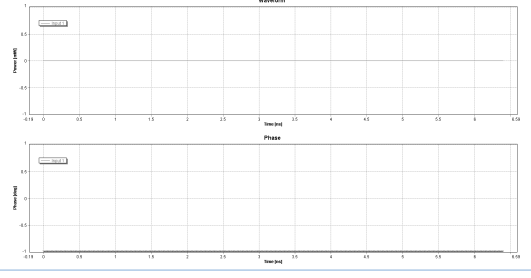

<span id="page-38-0"></span>Obr. 7.3: Analyzer1 - fázový posun 0° Obr. 7.4: Analyzer2 - fázový posun 0°

<span id="page-38-3"></span><span id="page-38-1"></span>

Na dalších výstupech analyzátorů má signál fázi posunutou o 90°. Tento posun má za následek, že na obou analyzátorech bude stejný signál, ale zmenšený o polovinu amplitudy oproti původnímu signálu. To znamená 50% signálu na Analyzer\_1 a 50% na Analyzer\_2.

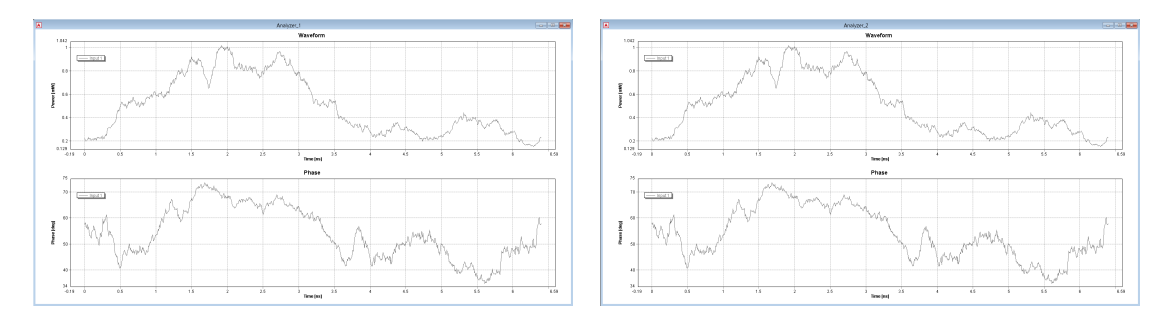

<span id="page-38-2"></span>Obr. 7.5: Analyzer1 - fázový posun 90° Obr. 7.6: Analyzer2 - fázový posun 90°

Posledním z uvedených příkladů je výstup analyzátoru při fázovém posunu 180°. U tohoto fázového posunu je na Analyzer\_1 hodnota signálu s nulovou amplitudou. Oproti tomu Analyzer\_2 zobrazí hodnotu signálu s jeho maximální amplitudou. Jedná se o opak prvního příkladu, který měl fázový posun 0°.

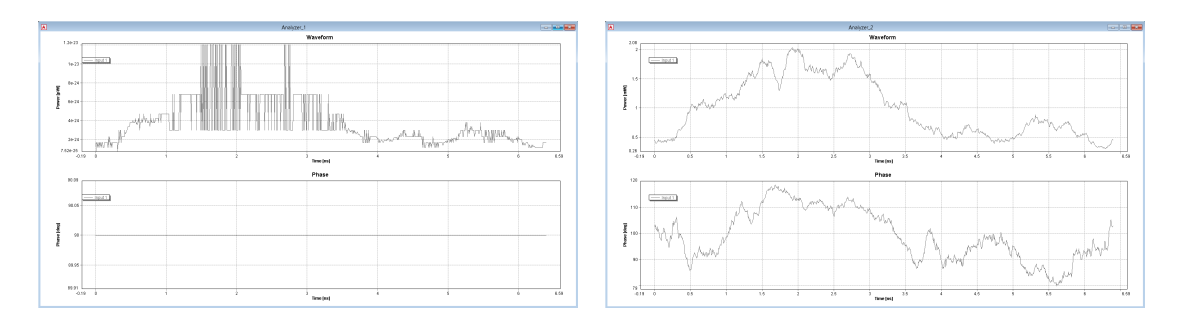

<span id="page-39-2"></span><span id="page-39-1"></span>Obr. 7.7: Analyzer1 - fázový posun 180° Obr. 7.8: Analyzer2 - fázový posun 180°

Tabulka fázových posunů a jejich výsledků zobrazení je uvedena níže [8.1](#page-49-0) u simulace v programu MatLab.

### <span id="page-39-0"></span>**7.2 Simulace Michelsonova interferometru**

Jak již bylo výše uvedeno Michelsonův interferometr je velmi podobný Machovu-Zehnderovu interferometru. Z tohoto důvodu mají velmi podobné chování signálu při průchodu interferometrem. Rozdíl je v tom, že u Michelsonova interferometru jsou zrcadla. Tyto zrcadla mají tu schopnost, že odráží světelný signál a tím pádem otáčí i jeho fázi o 90°. Díky tomuto jevu je základní logika Michelsonova interferometru nepatrně jiná, než je tomu u Machova-Zehnderova interferometru.

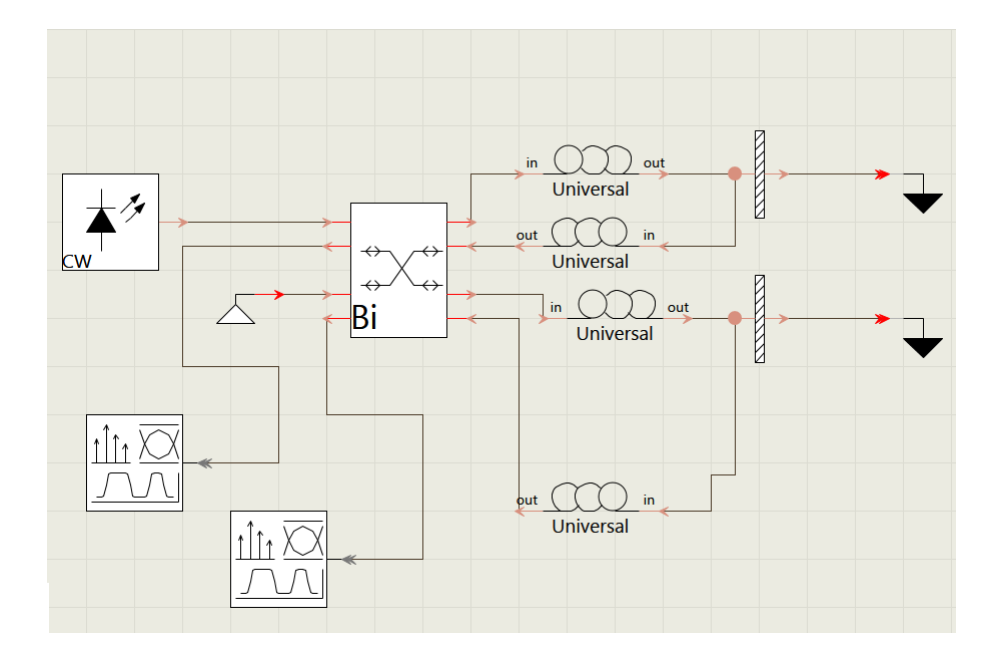

<span id="page-39-3"></span>Obr. 7.9: Zapojení simulace Michelsonova interferometru v programu VPIphotonics

Pokud systémem bude procházet signál a nebude mu změněn fázový posun, to znamená že bude 0°, výsledným zobrazením na prvním analyzátoru bude signál s nulovou amplitudou, zatím co na druhém bude původní signál(tedy 0%*/*100%). Při fázovém posunu 90° by měl byt signál na obou analyzátorech stejný, ale oproti původnímu signálu zmenšený o půlku amplitudy (tedy 50%*/*50%). Při fázovém posunu  $\pi$  (180°) je signál zobrazen tak, že na prvním analyzátoru lze pozorovat původní signál, zatímco na druhém analyzátoru je vidět signál s nulovou amplitudou (tedy 100%*/*0%). Jediným rozdílem je tedy to, že zatímco u Machova-Zehnderova interferometru byl výsledkem signál sinusový, u Michelsonova interferometru se jedná o signál kosinusový.

V simulaci je tedy navíc cupler X, který má čtyři vstupy a čtyři výstupy, čímž nahrazuje couplery 2x2, použité u Machova-Zehnderova interferometru.

Dalším a zároveň posledním blokem, který je navíc použit v simulaci Michelsonova interferometru je Mirror (zrcadlo). To, jak již bylo výše uvedeno, odráží světelný signál zpět po jeho dráze, ale navíc posouvá světelnému signálu jeho fázi o 90°.

Na obrázcích níže jsou uvedeny výsledky simulace Michelsonova interferometru. Byly zde opět vybrány stejné posuny jako u simulace Machova-Zehnderova interferometru, aby bylo možné výsledky porovnat. První simulace má tedy nulový fázový posun, tudíž předpokladem správné funkce je, že na prvním analyzátoru (Analyzer\_1) bude původní signál ovlivněný pouze délkou vloženého vlákna, díky tomu má 100% velikost amplitudy. Druhý analyzátor (Analyzer\_2) zobrazuje hodnotu fáze se zanedbatelnou amplitudou.

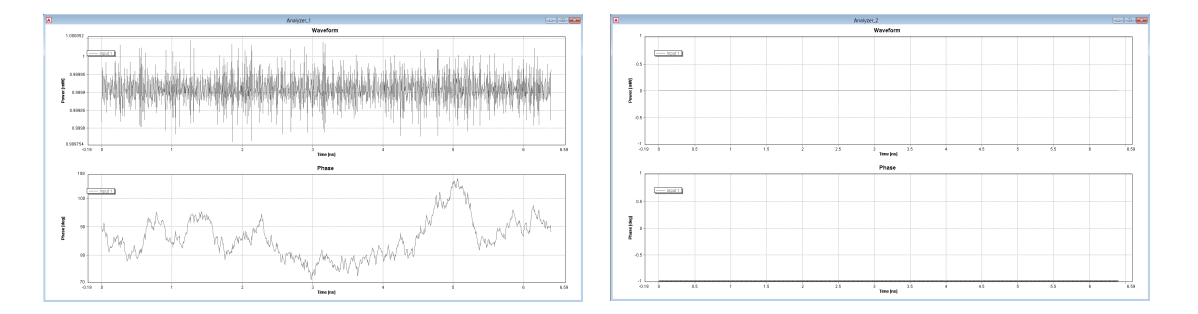

<span id="page-40-1"></span><span id="page-40-0"></span>Obr. 7.10: Analyzer1 - fázový posun 0° Obr. 7.11: Analyzer2 - fázový posun 0°

Dalším uvedeným posunem je fázový posun o 90°. Tento posun má za následek, že na obou analyzátorech bude stejný signál, ale bude ovlivněný průchodem optickým vláknem a zmenšený o polovinu. To znamená, že výsledkem bude 50% signál na Analyzer\_1 a 50% na Analyzer\_2.

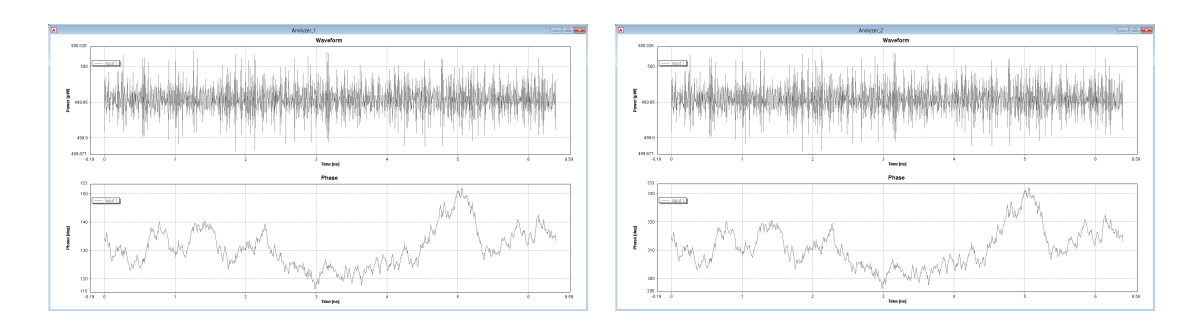

<span id="page-41-1"></span><span id="page-41-0"></span>Obr. 7.12: Analyzer1 - fázový posun 90° Obr. 7.13: Analyzer2 - fázový posun 90°

Posledním uvedeným z této simulace je fázový posun o 180°. Při tomto fázovém posunu má Analyzer\_1 hodnotu signálu se zanedbatelnou amplitudou. Opakem je Analyzer\_2, který zobrazuje hodnotu signálu s jeho maximální amplitudou. Jedná se o opak prvního příkladu, který měl fázový posun 0°.

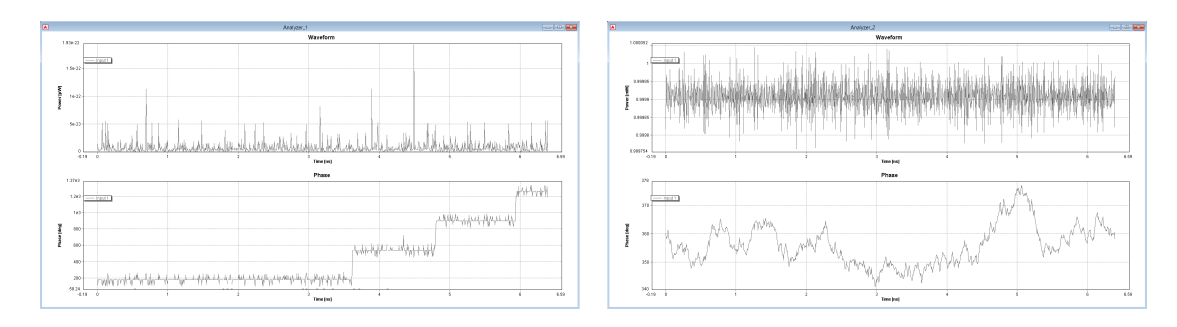

<span id="page-41-3"></span><span id="page-41-2"></span>Obr. 7.14: Analyzer1 - fázový posun 180°Obr. 7.15: Analyzer2 - fázový posun 180°

Tabulka fázových posunů a jejich výsledků zobrazení je uvedena níže [8.1](#page-49-0) u simulace v programu MatLab. Je shodná s tabulkou Machova-Zehnderova interferometru, neboť jedinou změnou je posun fáze výsledku, který není v tabulce uveden.

#### <span id="page-42-0"></span>**8 SIMULACE V PROGRAMU MATLAB**

Program MatLab, jak již bylo uvedeno výše, slouží k řešení matematických operací a jejich zobrazování např. do grafů. MatLab má však rozšíření, a tím je Simulink. Toto rozšíření umožňuje vytvářet simulace různých obvodů. Například u simulace ve VPI jsou jasně definované a předpřipravené funkční bloky obvodu. U MatLabu tomu tak však není. Simulink má sice svoje funkční bloky, ale ty převážně reprezentují matematické operace.

#### <span id="page-42-1"></span>**8.1 Simulace Machova-Zehnderova interferometru**

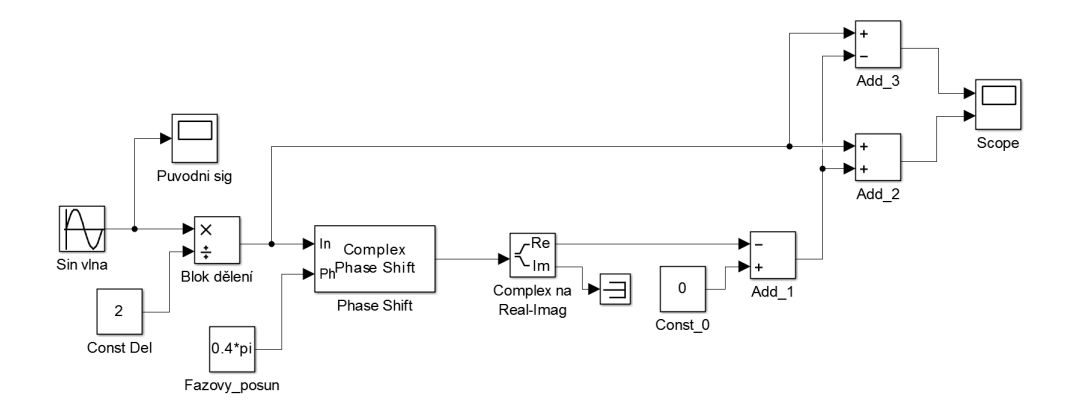

<span id="page-42-2"></span>Obr. 8.1: Zapojení pro simulaci Machova-Zehnderova interferometru v programu MatLab simulink

Jako zdroj signálu je zde využit blok pro vytvoření sinusové vlny. Zde je potřeba nastavit frekvenci na  $1 rad/s = 1/2 \pi Hz = 0$ , 159Hz, jinak dojde ke znatelnému deformování signálu. Ve skutečnosti tato deformace však nemá žádný negativní vliv na výsledný výstup obou ramen. Deformace je však pouze estetická. Tato vygenerovaná vlna je pravidelná, a proto na ní lze výborně sledovat základní logiku interferometru.

Simulink neobsahuje blok, který by fungoval stejně jako coupler. Jednou z vlastností coupleru, která je zapotřebí, je rozdělení signálu v určitém poměru. Pro simulaci je potřebný dělící poměr 50*/*50%. Tohoto dělícího poměru lze dosáhnout zmenšením signálu na polovinu a jeho následným rozdělením do dvou ramen.

Dalším velmi důležitým blokem je PhaseShift, který dokáže změnit fázi průchozího signálu. Tento blok však při změně fáze mění celý reálný příchozí signál na komplexní. Kvůli této změně není možné, aby signály na konci systému navzájem interferovaly. Z tohoto důvodu je tedy potřeba výstupní signál z PhaseShiftu upravit zpět na reálný. Změny zpět na reálný signál lze dosáhnout rozdělením komplexního signálu na reálnou složku a imaginární. To má obrovskou výhodu, protože pro správné fungování základní logiky interferometru, je zapotřebí pouze reálná složka signálu. Když je reálná složka signálu separovaná, vznikne reálný signál, se kterým může signál referenčního ramena interferovat.

Absencí coupleru 2x2 vzniká částečný problém v zobrazení signálu ramen. Tento problém se dá vyřešit funkčním blokem Add, ve kterém je možné signál sčítat nebo odečítat od druhého. Zařazením těchto bloků do systému a následným přivedením signálů ramen na oba z jejich vstupů, je dosaženo podobného výsledku jako u coupleru. Výstupy těchto bloků jsou přivedeny na Scope, a tím zobrazeny výstupní signály obou ramen interferometru.

Výsledky simulace Machova-Zehnderova interferometru v MatLabu musí mít základní logiku stejnou, jako tomu bylo u simulace ve VPIphotonics. Zde je však signál reprezentován pravidelnou sinusovkou, tudíž výsledek bude mnohem čitelnější. Jako první je uveden příklad simulace, u které je nastaven fázový posun 0°. Stejně jako u VPIphotonics by měl být na prvním rameni původní signál a naopak na druhém signál s nulovou amplitudou.

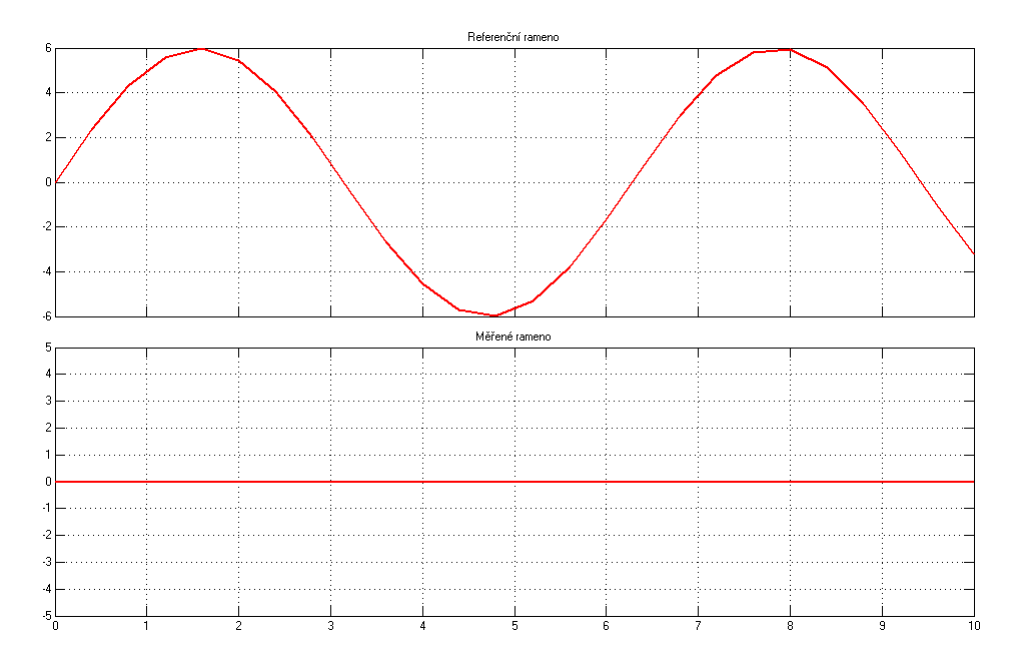

<span id="page-43-0"></span>Obr. 8.2: Scope - fázový posun 0° nahoře první rameno, dole druhé

Dalšími uvedenými příklady jsou simulace při fázovém posunu 90° a 180°. U simulace s fázovým posunem 90° by měl být výsledek na obou ramenech stejný, ale oproti původnímu signálu o polovinu zmenšený tudíž 50*/*50%. U simulace s posunem 180° již došlo k tak významnému posunu signálu, že jeho výsledek je opačný jak u simulace s nulovým fázovým posunem. Nyní je možné na Scopu sledovat signál prvního ramena s nulovou amplitudou a na druhém ramenu je signál s původní amplitudou počátečního signálu.

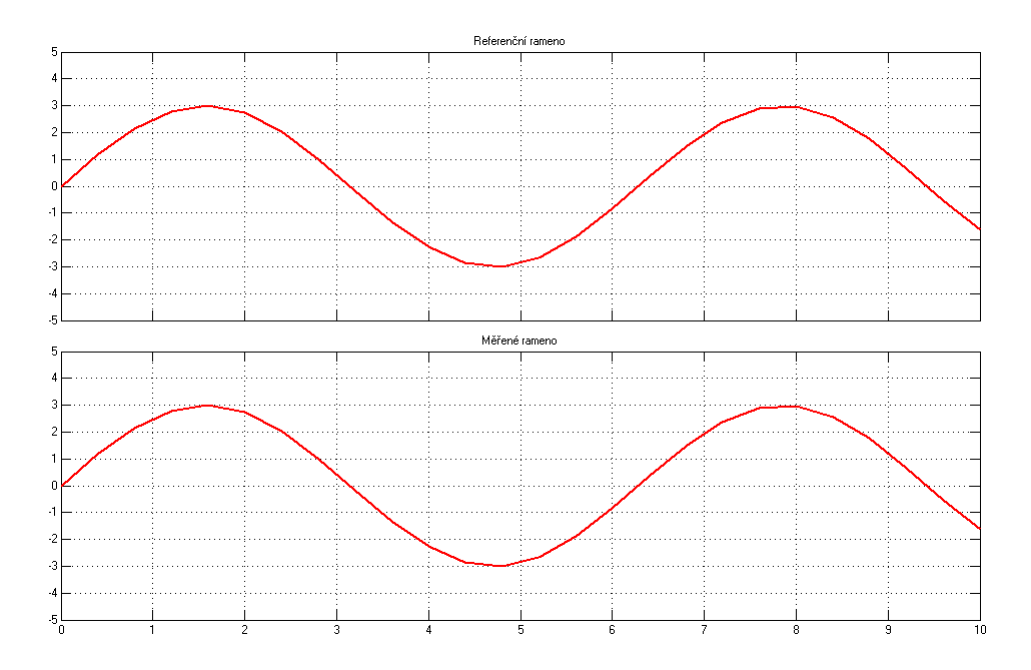

<span id="page-44-0"></span>Obr. 8.3: Scope - fázový posun 90° nahoře první rameno, dole druhé

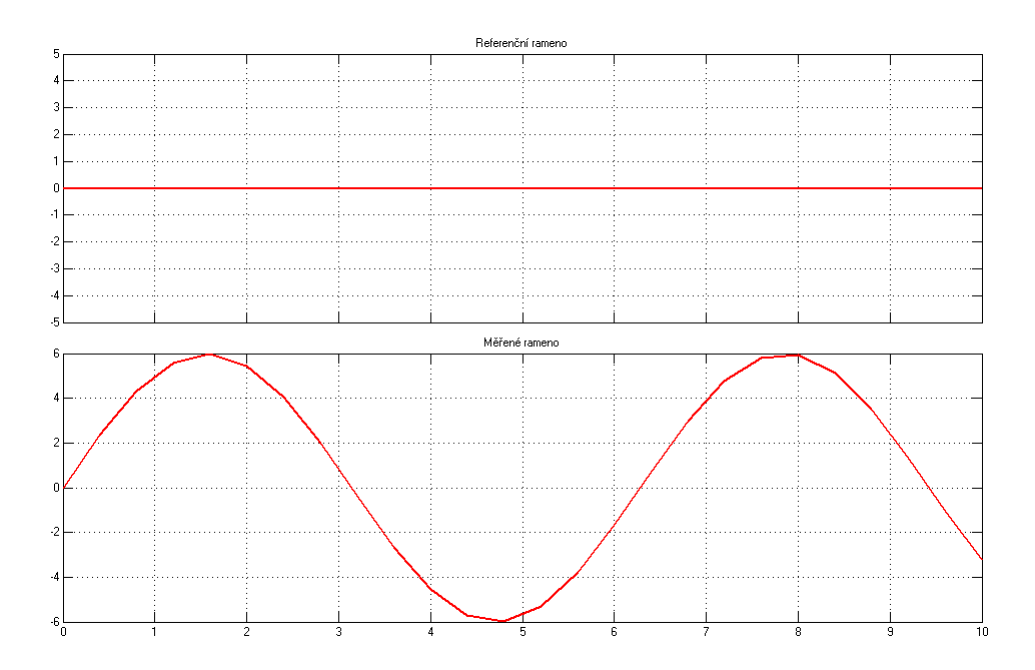

<span id="page-44-1"></span>Obr. 8.4: Scope - fázový posun 180° nahoře první rameno, dole druhé

Při použití jiného fázového posunu například  $1, 2 * \pi$ , což je  $216^{\circ}$ , se signál chová obdobně a výsledkem je rozdělení signálu do obou ramen v určitém poměru. U tohoto konkrétního příkladu bude výsledkem prvního ramena 10% původního signálu a výsledkem druhého ramena bude 90% původního signálu.

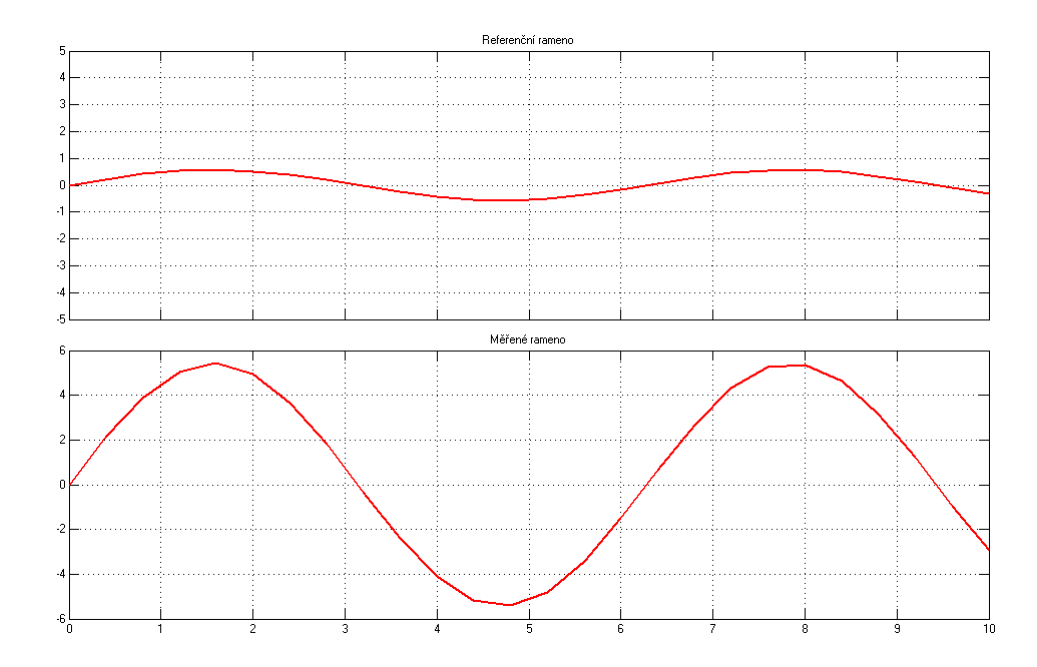

<span id="page-45-1"></span>Obr. 8.5: Scope - fázový posun 1, 2 \* πrad/s nahoře první rameno, dole druhé

Výsledky při různých fázových posunech jsou uvedeny v tabulce [8.1.](#page-49-0) Jsou brány z pohledu MatLabu a jeho simulačního prostředí Simulink, ale naprosto stejné chování je i u simulace vytvořené v programu VPIphotonics.

### <span id="page-45-0"></span>**8.2 Simulace Michelsonova interferometru**

Simulace v MatLabovském prostředí Simulink je opět velmi podobná simulaci Machova-Zehnderova interferometru. Tudíž budou rozebrány jen bloky, které se v obou simulacích liší.

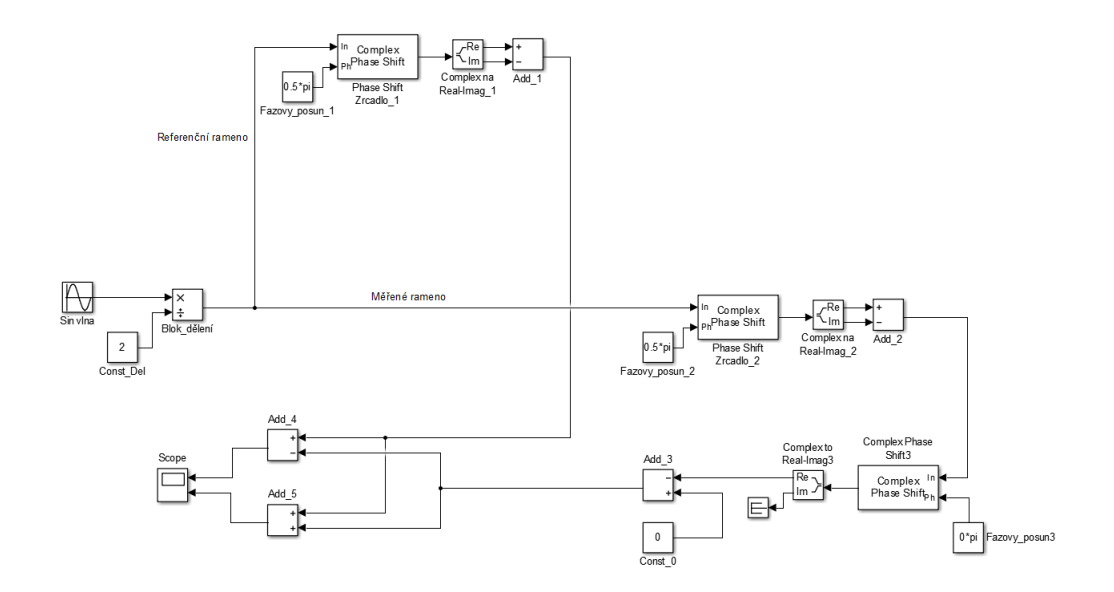

<span id="page-46-0"></span>Obr. 8.6: Zapojení pro simulaci Michelsonova interferometru v programu MatLab simulink

Velkým rozdílem oproti simulaci Machova-Zehnderova interferometru je uskupení bloků na obou ramenech. Jedná se o bloky Phase Shift Zrcadlo\_1 a 2 s tím je spjatý Fázový posun\_1 a 2, Comlex na Real-Imag\_1 a 2, a také blok Add\_1 a 2. Toto uskupení bloků reprezentuje zrcadla sloužící k odrazu signálu. Při průchodu tímto uskupením bloků dochází u signálu k posunu fáze a to přesně o 90°.

Stejně jako u simulace Machova-Zehnderova interferometru musí i zde být výsledek simulací v základní logice stejný jak tomu bylo u simulace v prostředí VPIphotonics. V Simulinku však do systému vypouštíme signál s malou amplitudou, aby nedošlo k jeho deformacím, proto je zde signál reprezentován pravidelnou sinusovkou. Prvním uvedeným příkladem je simulace při fázovém posunu 0°. Stejně jako tomu bylo v prostředí VPIphotonics by měl být na prvním ramenu původní signál. Oproti tomu na druhem ramenu bude signál s nulovou amplitudou.

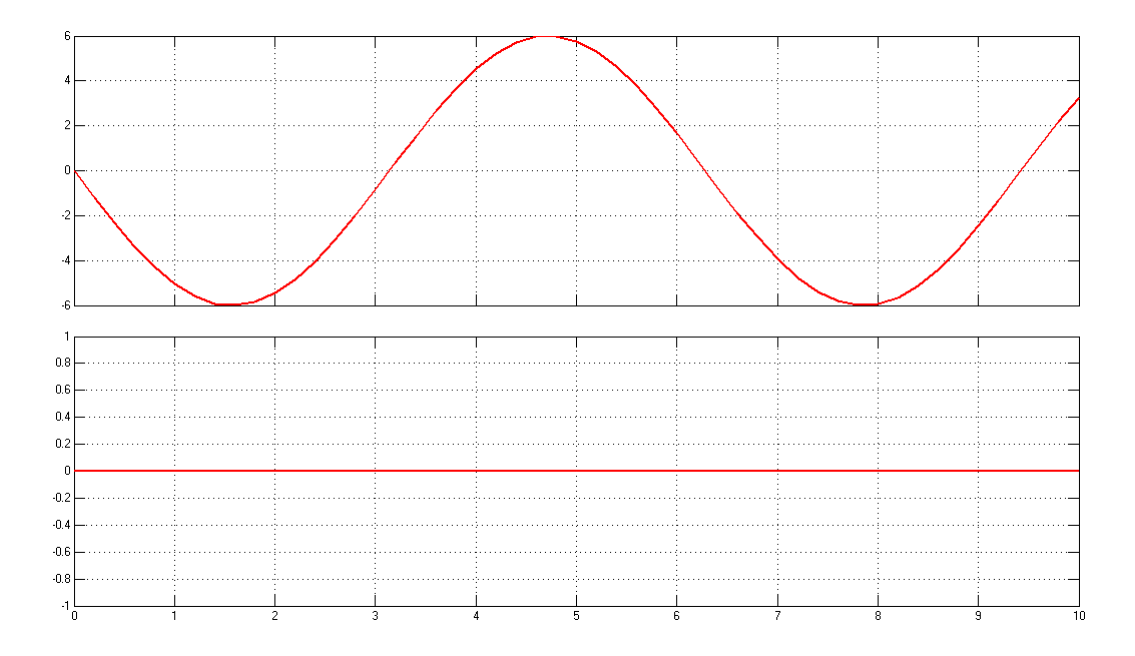

<span id="page-47-0"></span>Obr. 8.7: Scope - fázový posun 0° nahoře první rameno, dole druhé

Podobně jaku u výše uvedené simulace dalšími budou fázový posun o 90°, 180° a 216°. První tedy posun o 90°, výsledkem je signál stejný na obou ramenech, ale oproti původnímu je signál posunutý o 90°, to díky zrcadlům a se zmenšenou fázi o půlku původního signálu.

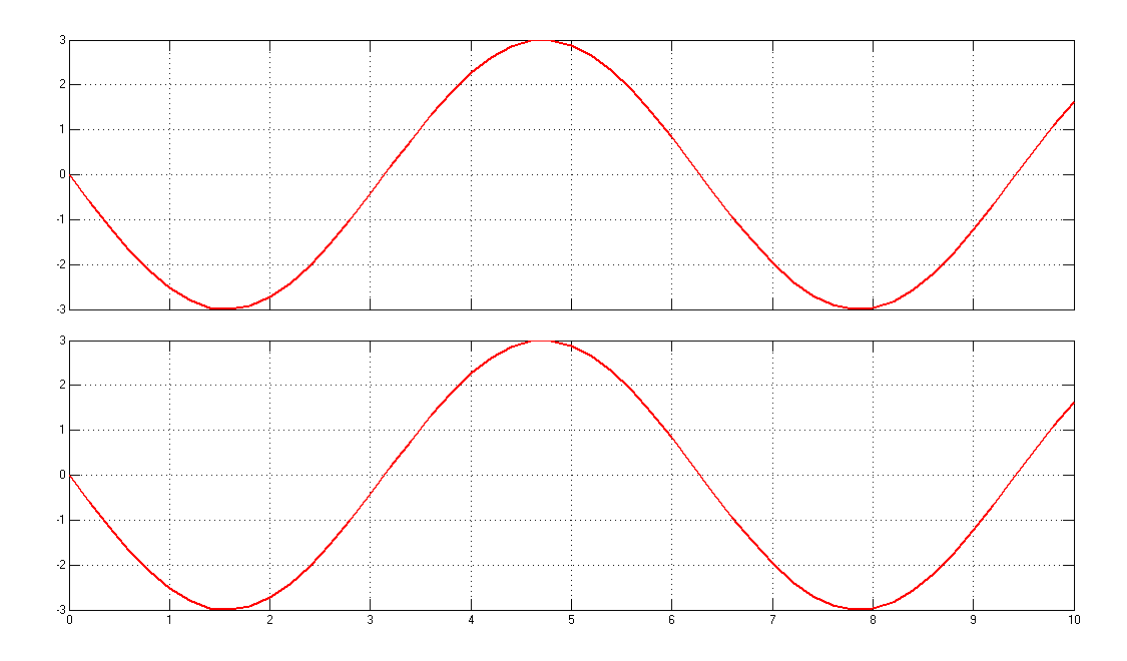

<span id="page-47-1"></span>Obr. 8.8: Scope - fázový posun 90° nahoře první rameno, dole druhé

Při fázovém posunu 180° je na prvním rameni interferometru zobrazen signál

s nulovou amplitudou. Výsledkem zobrazení druhého ramena je naopak signál s původní amplitudou.

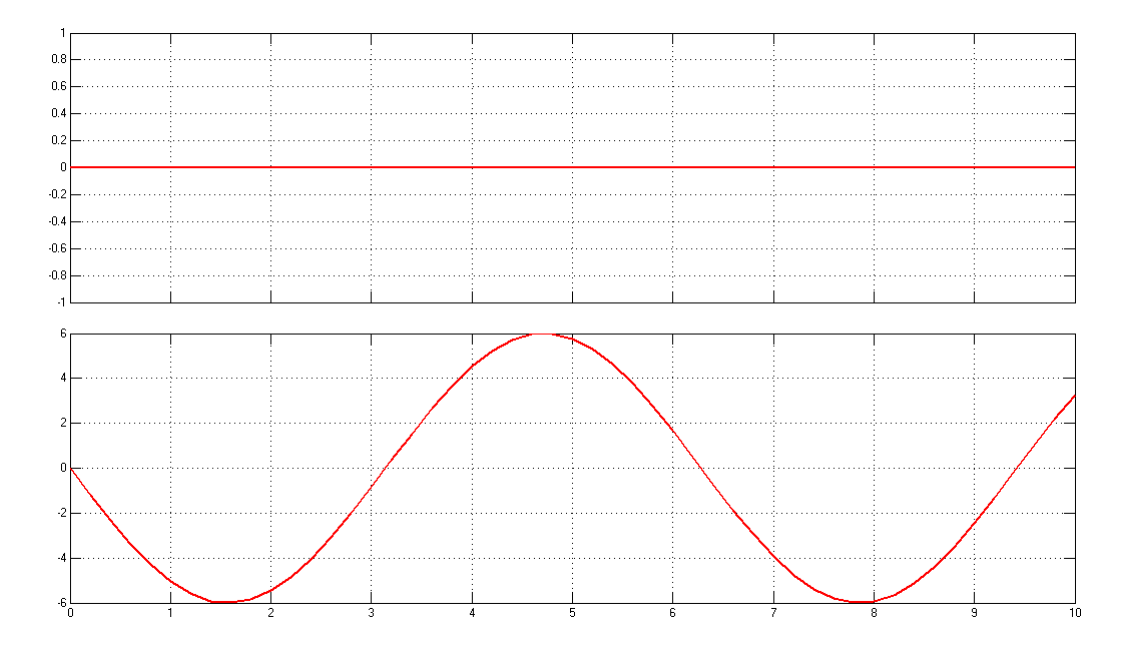

<span id="page-48-0"></span>Obr. 8.9: Scope - fázový posun 180° nahoře první rameno, dole druhé

Posledním ze zde uvedených příkladu je signál s fázovým posunem 216°. U tohoto posunu je signál zobrazený na prvním ramenu 10% oproti původní amplitudě, zatímco na druhém ramenu je možné pozorovat signál zmenšený pouze na 90% původního signálu. Oba tyto signály jsou posunuty oproti původnímu signálu o 90°.

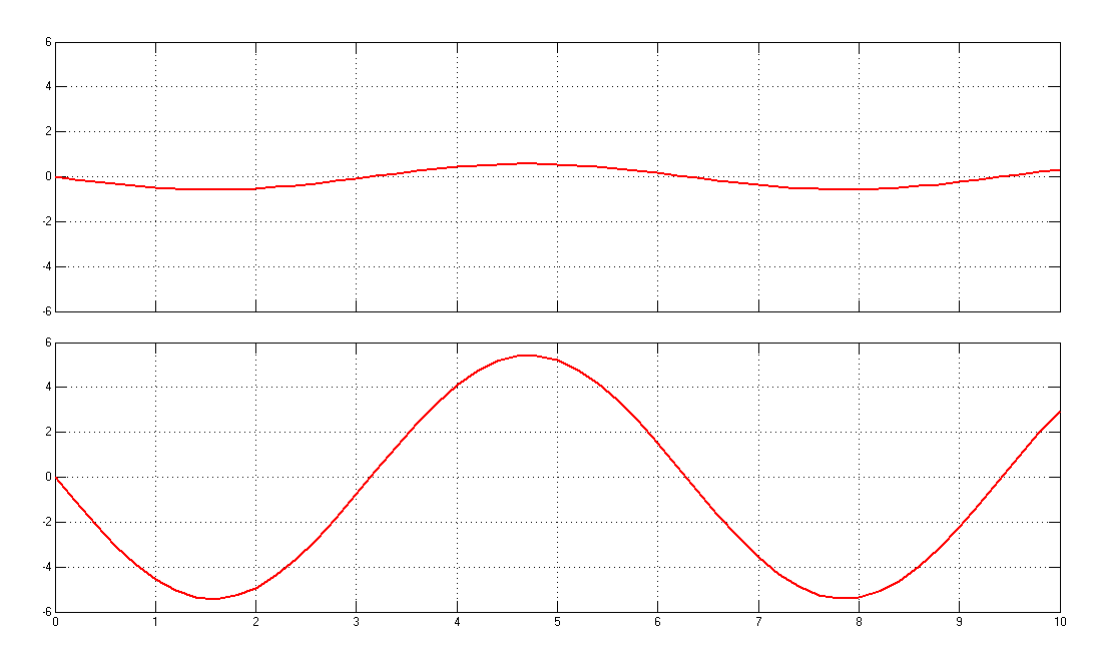

<span id="page-48-1"></span>Obr. 8.10: Scope - fázový posun 216° nahoře první rameno, dole druhé

Výsledky při různých fázových posunech jsou uvedeny v tabulce [8.1](#page-49-0) a jsou shodné s chováním Machova-Zehnderova interferometru.

|                |                | Fázový posun Fázový posun První rameno | Druhé rameno   |
|----------------|----------------|----------------------------------------|----------------|
| rad/s          | $\circ$        | $\%$                                   | $\%$           |
| $\overline{0}$ | $\overline{0}$ | 100                                    | $\overline{0}$ |
| $0,2\pi$       | 36             | 90                                     | 10             |
| $0,4\pi$       | 72             | 65                                     | 35             |
| $0,5\pi$       | 90             | 50                                     | $50\,$         |
| $0,6\pi$       | 108            | 35                                     | 65             |
| $0,8\pi$       | 144            | 10                                     | 90             |
| $\pi$          | 180            | $\overline{0}$                         | 100            |
| $1,2\pi$       | 216            | 10                                     | 90             |
| $1,4\pi$       | 252            | 35                                     | 65             |
| $1,5\pi$       | 270            | 50                                     | 50             |
| $1,6\pi$       | 288            | 65                                     | 35             |
| $1,8\pi$       | 324            | 90                                     | 10             |
| $2\pi$         | 360            | 100                                    | $\overline{0}$ |

<span id="page-49-0"></span>Tab. 8.1: Tabulka fázových posunů a poměrů amplitud

## <span id="page-50-0"></span>**9 MĚŘENÍ FREKVENCÍ REPRODUKTORU**

Měření bylo prováděno zvlášť pro zapojení Machova-Zehnderova interforometru a Michelsonova interferometru. Po odměření Michelsonova interferometru bylo pracoviště přepojeno na měření Machova-Zehnderova interferometru a cele měření bylo opakováno i pro tento interferometr.

Pro měření byl použit interferometr jehož jedno rameno bylo referenční a uložené tak, aby nedocházelo k jeho nežádoucímu ovlivňování a druhé rameno měřené, které bylo fixováno na membránu reproduktoru TESLA ARZ 668. Tento reproduktor byl buzen signálem z generátoru ESCORT EGC-3235A. Signály buzení byly v rozsahu 800Hz až 3,4kHz. Měření bylo prováděno s krokem 200Hz. Signály z interferometru byly zobrazeny na osciloskopu Agilent DSO1014A.

Úkolem měření bylo dosáhnou co nejbližší hodnoty, kterou generoval generátor, na osciloskopu. Průběh získaný při této frekvenci byl následně uložen do paměti a přenesen na multimediální zařízení, v tomto případě na USB, k dalšímu vyhodnocení na PC.

U měření je nutné nastavit hodnotu kmitočtu na generátoru, který následně vysílá tento kmitočet do reproduktoru a ten ovlivňuje měřené vlákno. Tohoto kmitočtu je nutné dosáhnout i na osciloskopu. To je však obtížné, protože díky interferenci se signál na osciloskopu neustále mění. Je tedy nutné zastavit průběh co možná nejblíže hodnotě kmitočtu nastavené na generátoru.

## <span id="page-50-1"></span>**9.1 Měření za použití Machova-Zehnderova interferometru**

Pro měření Machova-Zehnderova interferometru bylo pracoviště zapojeno jako na obrázku [9.1,](#page-51-0) kde samotný interferometr byl uložen v černé plechové krabičce s výstupy a s vyvedeným měřeným ramenem, jež bylo zafixováno na membráně reproduktoru.

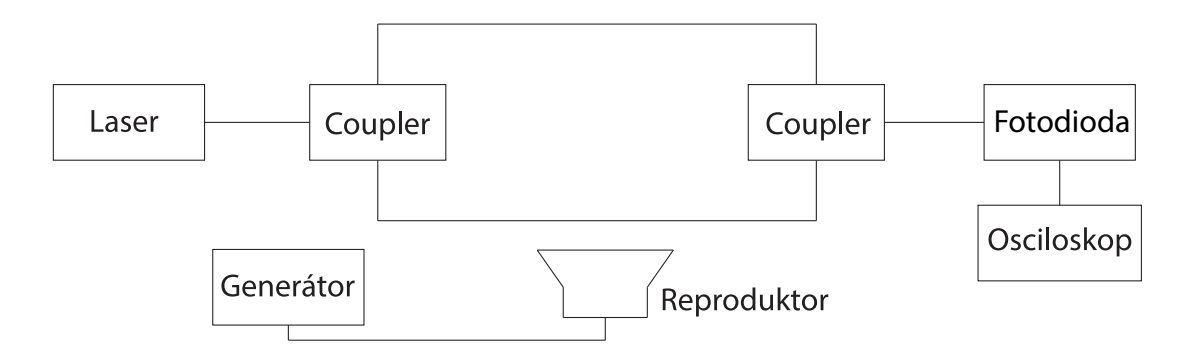

<span id="page-51-0"></span>Obr. 9.1: Blokové schéma měření kmitočtu Machovým-Zehnderovým interferometrem

Výstupem z osciloskopu při použití Machova-Zehnderova interferometru a signálu s kmitočtem 800Hz, je signál [9.2.](#page-51-1) Z obrázku [9.2](#page-51-1) a [9.3](#page-52-0) je patrné, že jsou ovlivněny značným rušením, a tím jsou více zkresleny.

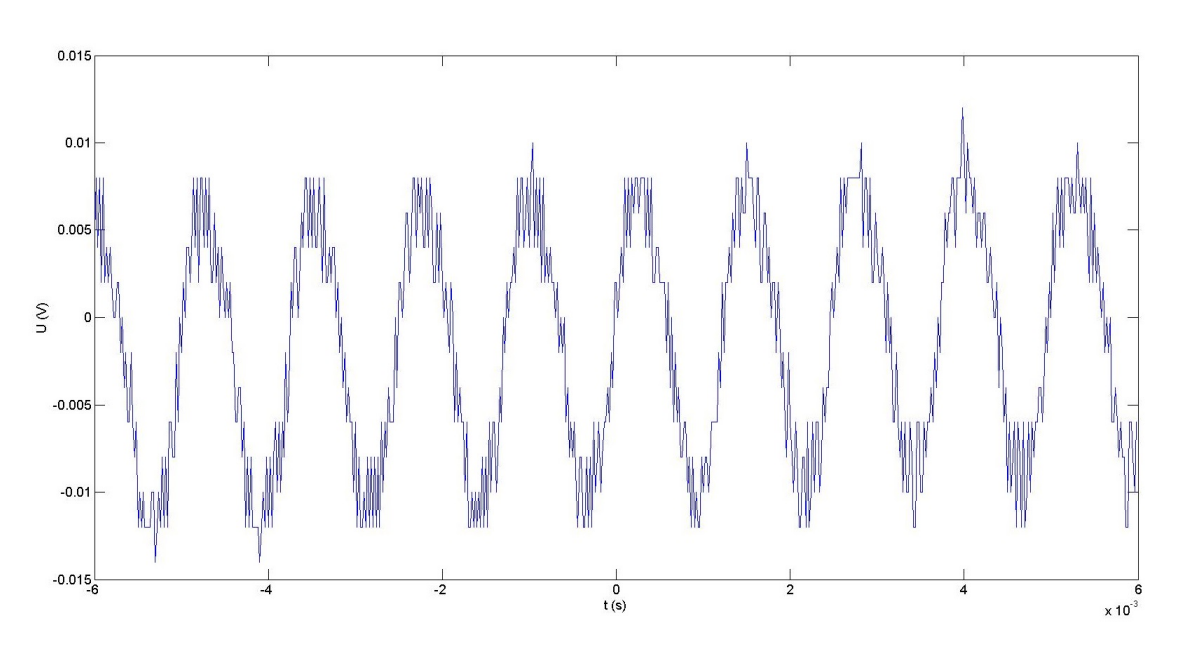

<span id="page-51-1"></span>Obr. 9.2: Změřený signál při kmitočtu 800Hz

Další uvedené měření byly prováděny pro kmitočet 1,6; 2,2; 2,8 a 3,4 kHz.

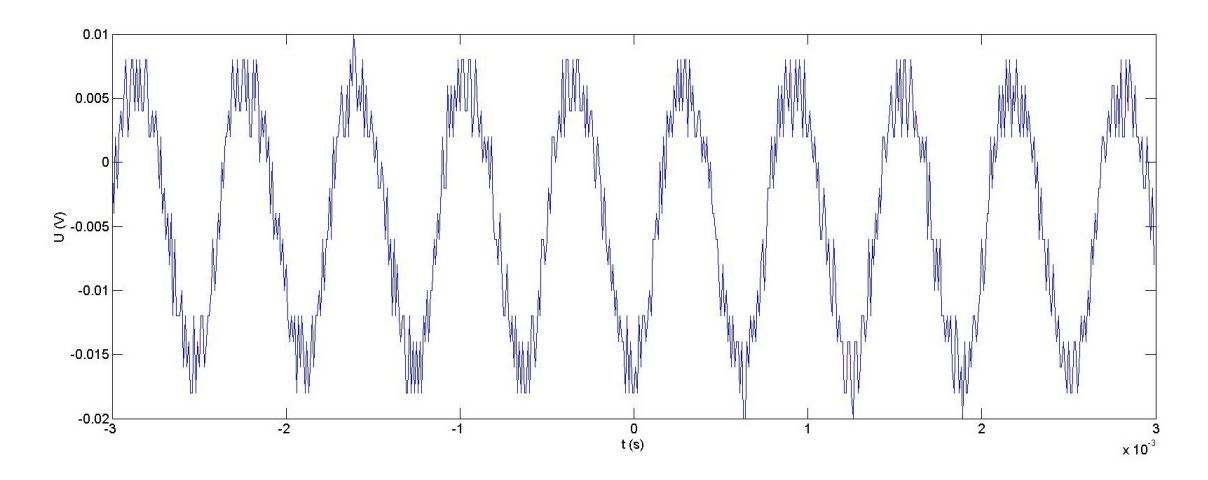

<span id="page-52-0"></span>Obr. 9.3: Změřený signál při kmitočtu 1600Hz

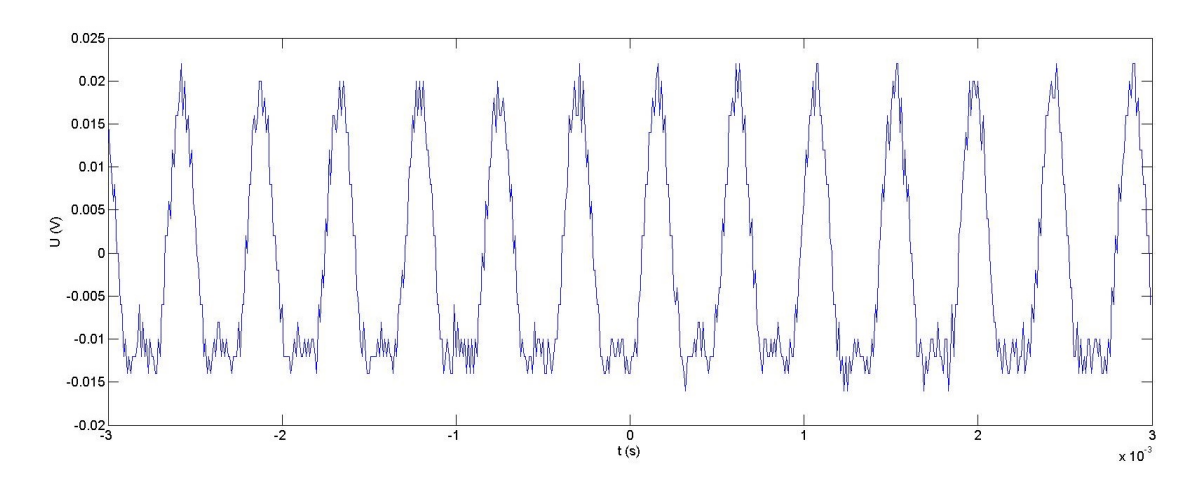

<span id="page-52-1"></span>Obr. 9.4: Změřený signál při kmitočtu 2200Hz

U průběhů [9.5](#page-53-1) a [9.6](#page-53-2) lze pozorovat menší zkreslení, než tomu bylo u nižších kmitočtů. Z toho vyplývá, že při vyšších kmitočtech byl sledovaný signál na osciloskopu zkreslen méně, než na nižších kmitočtech.

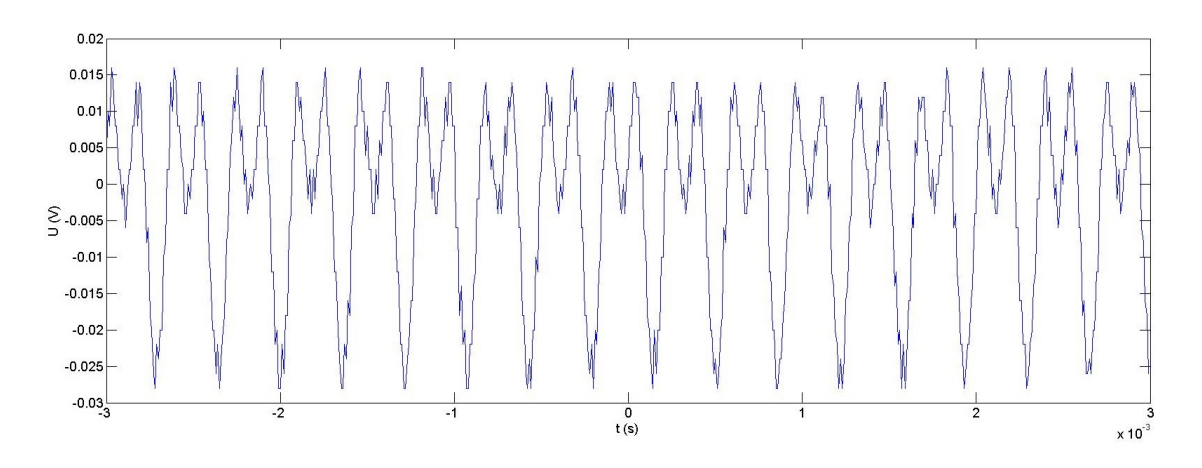

<span id="page-53-1"></span>Obr. 9.5: Změřený signál při kmitočtu 2800Hz

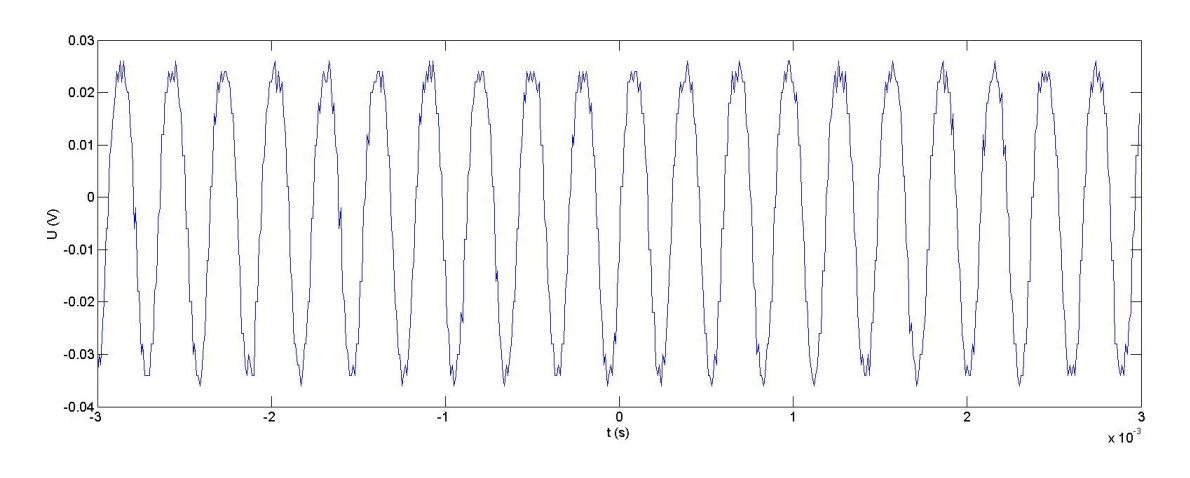

<span id="page-53-2"></span>Obr. 9.6: Změřený signál při kmitočtu 3400Hz

Na grafech je možné pozorovat jejich náchylnost a ovlivnění rušením. Toto rušení lze se projevuje jako husté zákmity na křivce průběhu.

## <span id="page-53-0"></span>**9.2 Měření za použití Michelsonova interferometru**

Pro měření je využito stejných zařízení jako u předchozího měření Machova-Zehnderova interferometru. Blokové schéma zapojení Michelsonova interferometru je na obrázku [9.7.](#page-54-0)

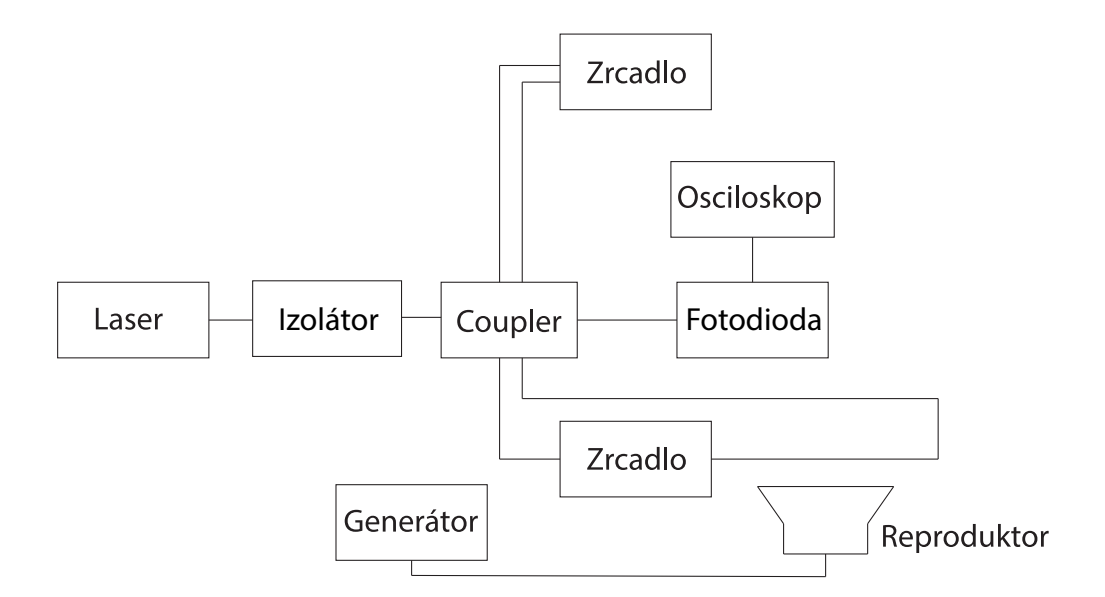

<span id="page-54-0"></span>Obr. 9.7: Blokové schéma měření kmitočtu Michelsonovým interferometrem

Na grafech [9.8](#page-54-1) a [9.9](#page-55-0) je křivka silně zkreslená. Pro toto měření Michelsonovým interferometrem bylo zjištěno, že není vhodné pro nižší frekvence, což je způsobeno uchycením na membráně a okolními vlivy. Jinak interferometr nízké frekvence měří dobře.

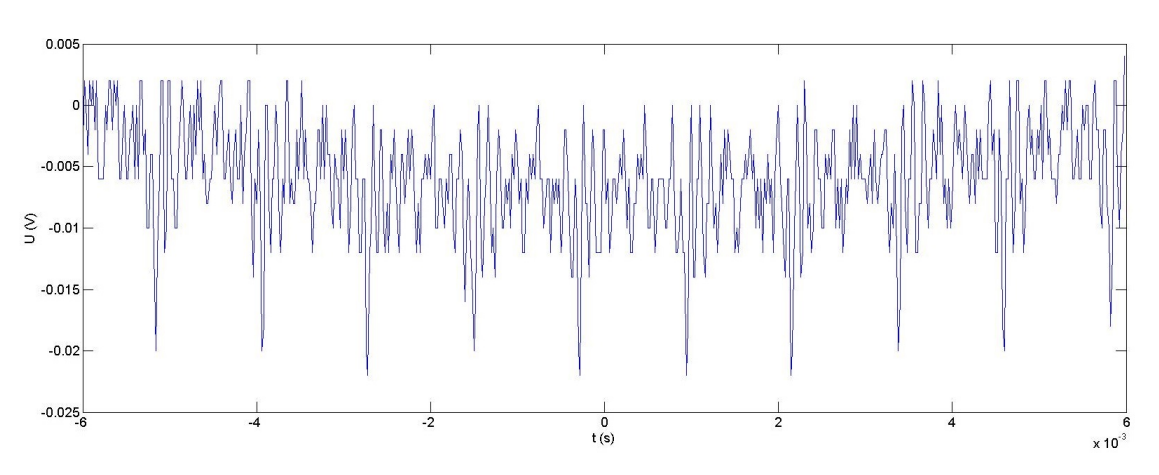

<span id="page-54-1"></span>Obr. 9.8: Změřený signál při kmitočtu 800Hz

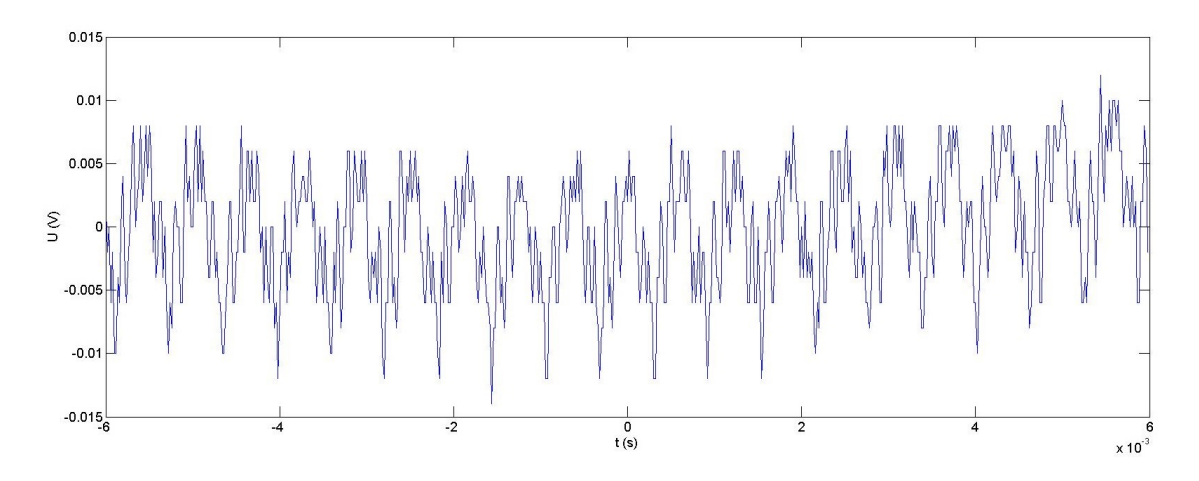

<span id="page-55-0"></span>Obr. 9.9: Změřený signál při kmitočtu 1600Hz

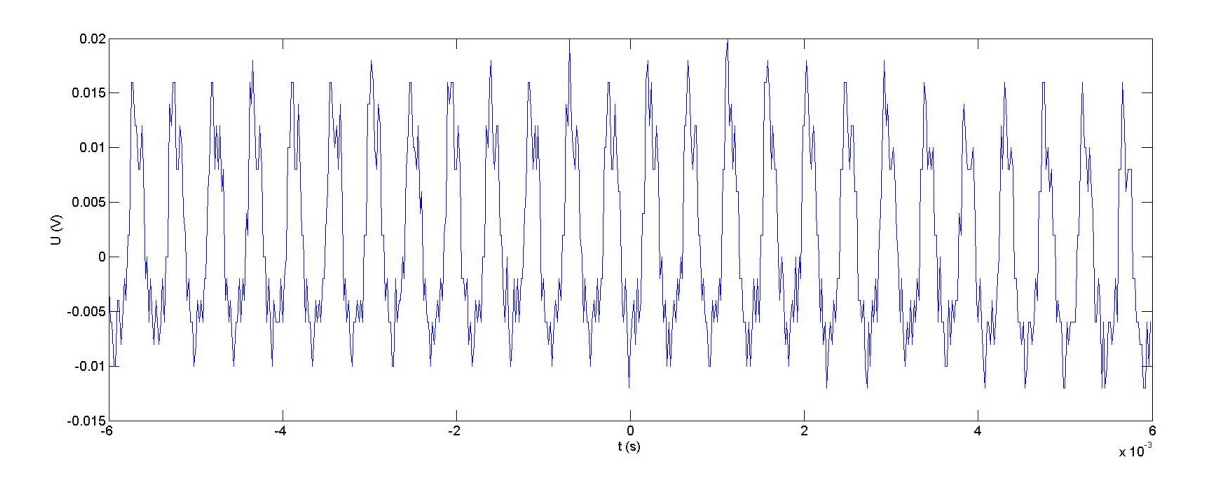

<span id="page-55-1"></span>Obr. 9.10: Změřený signál při kmitočtu 2200Hz

U charakteristik [9.11](#page-56-0) a [9.12](#page-56-1) je citelně menší zkreslení než bylo na nižších kmitočtech. Z toho lze usoudit, že je vhodnější pro měření vyšší kmitočtů.

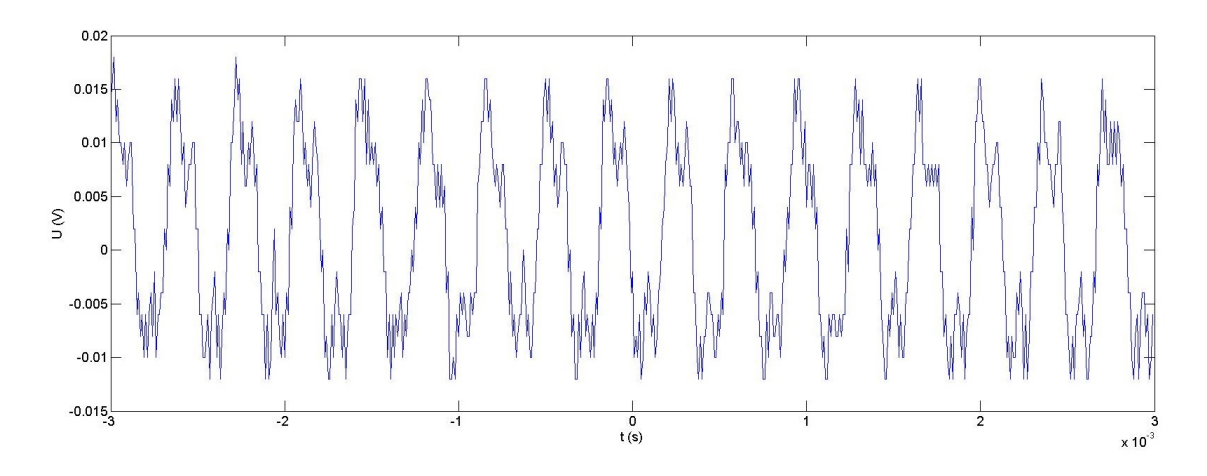

<span id="page-56-0"></span>Obr. 9.11: Změřený signál při kmitočtu 2800Hz

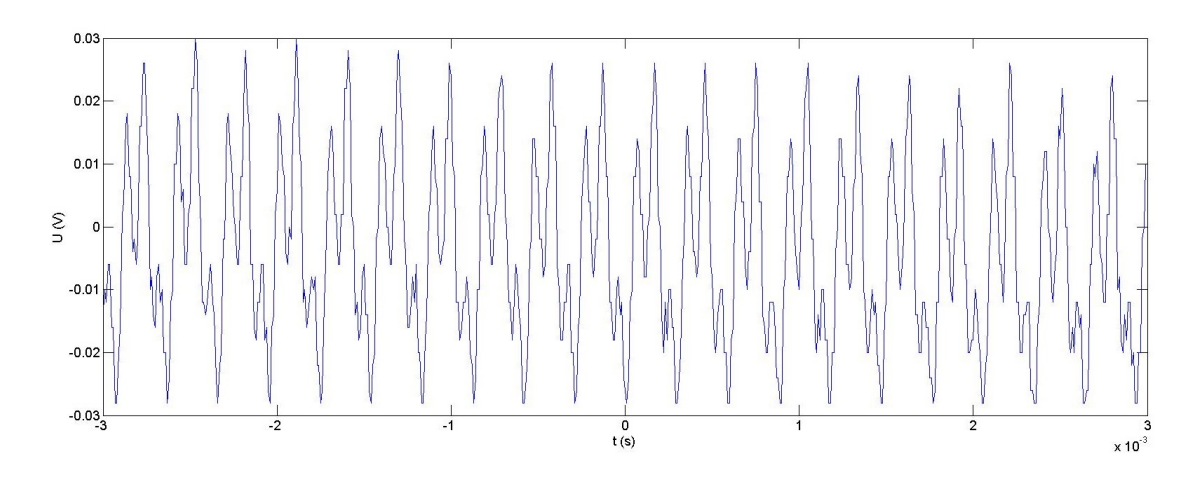

<span id="page-56-1"></span>Obr. 9.12: Změřený signál při kmitočtu 3400Hz

### <span id="page-57-0"></span>**10 ZÁVĚR**

Tato práce se zabývala teoretickým rozborem interferometrů a jejich fyzikálními vlastnostmi. Cílem bylo seznámit se a popsat funkci interferometrů, jejich využití a obeznámit se s funkcemi a možnostmi programu MatLab a VPIphotonics. První kapitola popisuje optická vlákna a fyzikální jevy vznikajících v optice. Ve druhé kapitole, je obecně popsán princip činnosti a využití interferometrů i vlastní seznámení s jednotlivými interferometry. Třetí kapitola se zabývá Machovým-Zehnderovým interferometrem jeho principem činnosti, matematickým popisem a využitím v optice. Další kapitoly se zabývají popisem softwaru, který je použit pro simulaci Machova-Zehnderova a Michelsonova interferometru. Jedná se o simulační software VPIphotonics a program MatLab.

V práci jsou uvedeny obě simulace, jak v MatLabu, tak ve VPIphotonics, u který je simulována základní logika interferometrů. Také jsou zde uvedeny příklady výstupů při těchto simulacích.

Bakalářská práce byla zaměřena také na měření frekvencí reproduktoru TESLA ARZ 668 za použití Machova-Zehnderova interferometru a Michelsonova interferometru. Toto měření probíhalo v uzavřené laboratoři, aby se minimalizovalo nežádoucí rušení. Z výsledků měření a z pohledu řešení vyplývá, že Mach-Zehnderův interferometr a Michelsonův interferometr jsou si velice podobné, ale Michelsonův interferometr vykazuje lepší vlastnosti při vyšších kmitočtech. V porovnání s Mach-Zehderovým interferometrem má Michelsonův interferometr vyšší zkreslení na nižších kmitočtech, což je způsobeno uchycením měřeného ramene na membráně reproduktoru a okolními vlivy, které výsledky zkreslovaly.

### **LITERATURA**

- <span id="page-58-1"></span><span id="page-58-0"></span>[1] HALLIDAY, David, Robert RESNICK a Jearl WALKER. *Fyzika: vysokoškolská učebnice obecné fyziky*. Díl IV. Brno: VUTIUM, 2000. Překlady vysokoškolských učebnic. ISBN 80-214-1868-0.
- <span id="page-58-2"></span>[2] *Optické vlákno*.In: Wikipedia: the free encyclopedia [online]. San Francisco (CA): Wikimedia Foundation, 2016 [cit. 2016-12-08]. Dostupné z URL: *<*[https:](https://cs.wikipedia.org/wiki/Optick�_vl�kno) [//cs.wikipedia.org/wiki/Optické\\_vlákno](https://cs.wikipedia.org/wiki/Optick�_vl�kno)*>*.
- <span id="page-58-3"></span>[3] *Power dividers and directional couplers*.In: Wikipedia: the free encyclopedia [online]. San Francisco (CA): Wikimedia Foundation, 2016 [cit. 2016-12-08]. Dostupné z URL: <https://en.wikipedia.org/wiki/Power\_dividers\_and [directional\\_couplers](https://en.wikipedia.org/wiki/Power_dividers_and_directional_couplers)*>*.
- <span id="page-58-4"></span>[4] FUKA, Josef a Bedřich HAVELKA. *Optika a atomová fyzika – 1. díl optika*. Díl IV. Praha: Státní pedagogické nakladatelství, 1961.
- <span id="page-58-5"></span>[5] CHOVANEČEK, Libor. *Dynamický laserový interferometr* [online]. Brno, 2009 [cit. 2016-12-08]. Dostupné z URL: *<*[https://www.vutbr.cz/www\\_base/](https://www.vutbr.cz/www_base/zav_prace_soubor_verejne.php?file_id=18887) [zav\\_prace\\_soubor\\_verejne.php?file\\_id=18887](https://www.vutbr.cz/www_base/zav_prace_soubor_verejne.php?file_id=18887)*>*. Bakalářská práce. Vysoké učení technické v Brně. Vedoucí práce Pavel Fiala.
- <span id="page-58-6"></span>[6] KUMPERA, A. *Celooptické interferometrické spínače* [online]. Praha, 2006 [cit. 2016-12-08]. ISSN 1214-9675. Dostupné z URL: *<*[http://access.feld.](http://access.feld.cvut.cz/view.php?cisloclanku=2006120001) [cvut.cz/view.php?cisloclanku=2006120001](http://access.feld.cvut.cz/view.php?cisloclanku=2006120001)*>*.
- <span id="page-58-7"></span>[7] PAVELEK, Milan, Eva JANOTKOVÁ a Josef ŠTĚTINA. *Vizualizační a optické měřicí metody* [online]. Brno: Vysoké učení technické v Brně, 2007 [cit. 2016-11-21]. Dostupné z URL: *<*[http://ottp.fme.vutbr.cz/~pavelek/](http://ottp.fme.vutbr.cz/~pavelek/optika/) [optika/](http://ottp.fme.vutbr.cz/~pavelek/optika/)*>*.
- <span id="page-58-8"></span>[8] BULA, Marek. *Konstrukce vláknového Machova-Zehnderova interferometru se dvěma děliči s proměnnými dělicími poměry*. Olomouc, 2012. Bakalářská práce. Přírodovědecká fakulta Univerzity Palackého v Olomouci. Vedoucí práce Karel Lemr.
- <span id="page-58-9"></span>[9] MEHRA, Rekha, Heena SHAHANI a Aslam KHAN. *Mach Zehnder Int erferometer and its Applications*. [online]. Ajmer, 2014 [cit. 2016-12-08]. Dostupné z URL: *<*[http://citeseerx.ist.psu.edu/viewdoc/download?doi=10.1.1.](http://citeseerx.ist.psu.edu/viewdoc/download?doi=10.1.1.734.7311&rep=rep1&type=pdf) [734.7311&rep=rep1&type=pdf](http://citeseerx.ist.psu.edu/viewdoc/download?doi=10.1.1.734.7311&rep=rep1&type=pdf)*>* Government Engineering College, Ajmer.
- <span id="page-59-0"></span>[10] *Encyclopedia of Laser Physics and Technology* [online]. Germany: Dr. Rüdiger Paschotta, 2008 [cit. 2016-12-08]. Dostupné z URL: *<*[https://www.](https://www.rp-photonics.com/encyclopedia.html) [rp-photonics.com/encyclopedia.html](https://www.rp-photonics.com/encyclopedia.html)*>*.
- <span id="page-59-1"></span>[11] *Laser Interferometer Gravitational-Wave Observatory* [online]. Pasedena: California Institute of Technology [cit. 2016-11-21]. Dostupné z URL: *<*[https:](https://www.ligo.caltech.edu/) [//www.ligo.caltech.edu/](https://www.ligo.caltech.edu/)*>*.
- <span id="page-59-2"></span>[12] DORAZIN, David. *Distribuované optické senzorické systémy*.Brno, 2016. Dostupné z URL: *<*[https://dspace.vutbr.cz/bitstream/handle/11012/](https://dspace.vutbr.cz/bitstream/handle/11012/61625/BP.pdf? sequence=1&isAllowed=y#subsection.85) [61625/BP.pdf?sequence=1&isAllowed=y#subsection.85](https://dspace.vutbr.cz/bitstream/handle/11012/61625/BP.pdf? sequence=1&isAllowed=y#subsection.85)*>*. Bakalářská práce. Vysoké učení technické v Brně. Vedoucí práce Milan Čučka.
- [13] HARIHARAN, P. *Basics of interferometry*. Boston: Academic Press, c1992. ISBN 01-232-5218-0.
- [14] RÝC, Jan. *Michelsonův interferometr*.Brno, 2011. Dostupné z URL: *<*[https://www.vutbr.cz/www\\_base/zav\\_prace\\_soubor\\_verejne.php?](https://www.vutbr.cz/www_base/zav_prace_soubor_verejne.php?file_id=38584) [file\\_id=38584](https://www.vutbr.cz/www_base/zav_prace_soubor_verejne.php?file_id=38584)*>*. Diplomová práce. Vysoké učení technické v Brně. Vedoucí práce byl Ing. Zdeněk Havránek, Ph.D.
- [15] WANG, Wei-Chih. *Introductory to Micro Sensors and Actuators* [online]. Washington: Department of Mechanical Engineering University of Washington, 2006 [cit. 2016-12-08]. Dostupné z URL: *<*[http://depts.washington.edu/](http://depts.washington.edu/mictech/optics/sensors/) [mictech/optics/sensors/](http://depts.washington.edu/mictech/optics/sensors/)*>*.
- [16] *Interferometry explained* [online]. United Kingdom: Renishaw [cit. 2016-11-21]. Dostupné z URL: *<*[http://www.renishaw.com/en/](http://www.renishaw.com/en/interferometry-explained--7854) [interferometry-explained--7854](http://www.renishaw.com/en/interferometry-explained--7854)*>*.

## **SEZNAM PŘÍLOH**

<span id="page-60-0"></span>**[A Obsah přiloženého CD](#page-61-0) 61**

# <span id="page-61-0"></span>**A OBSAH PŘILOŽENÉHO CD**

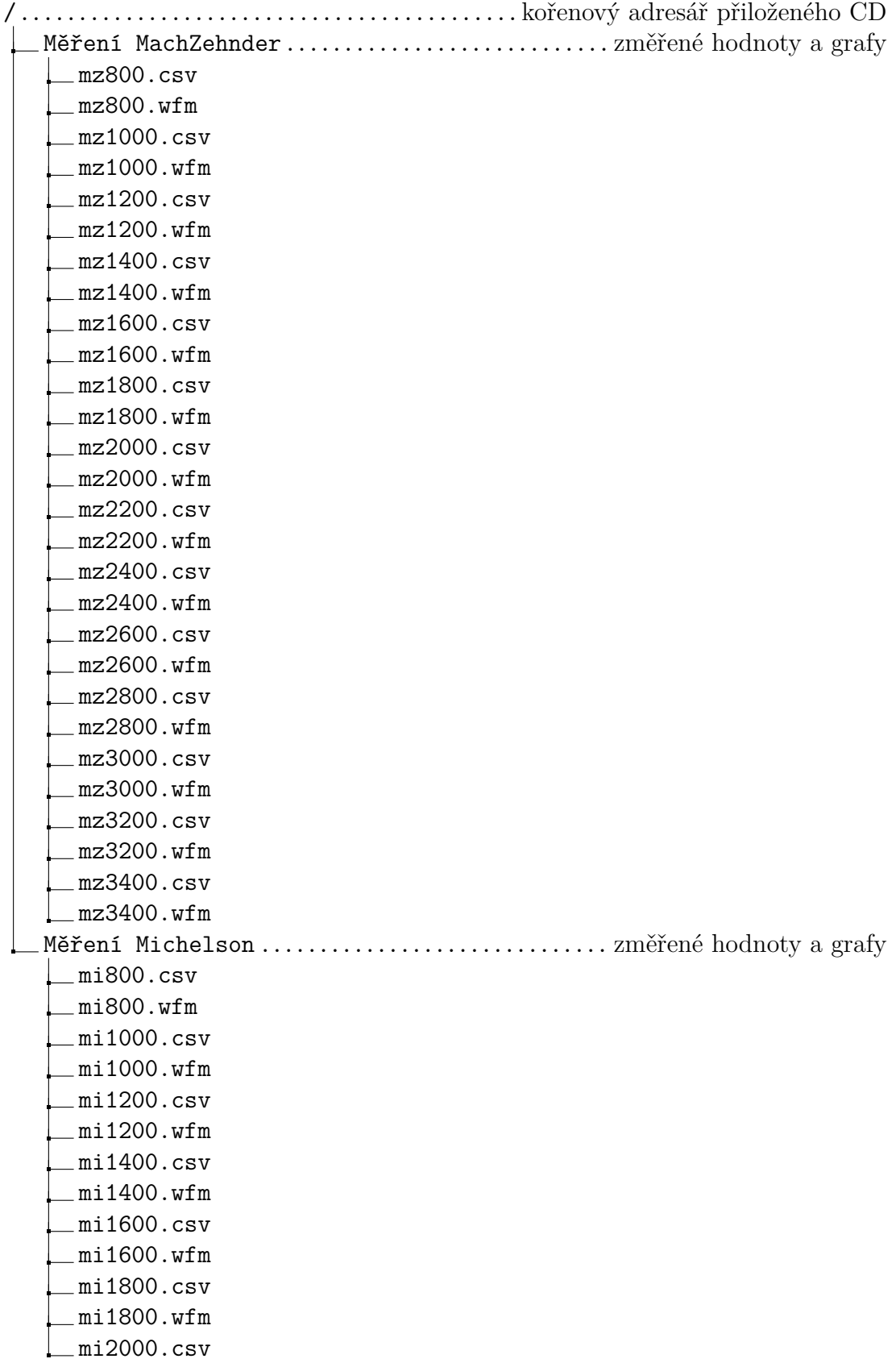

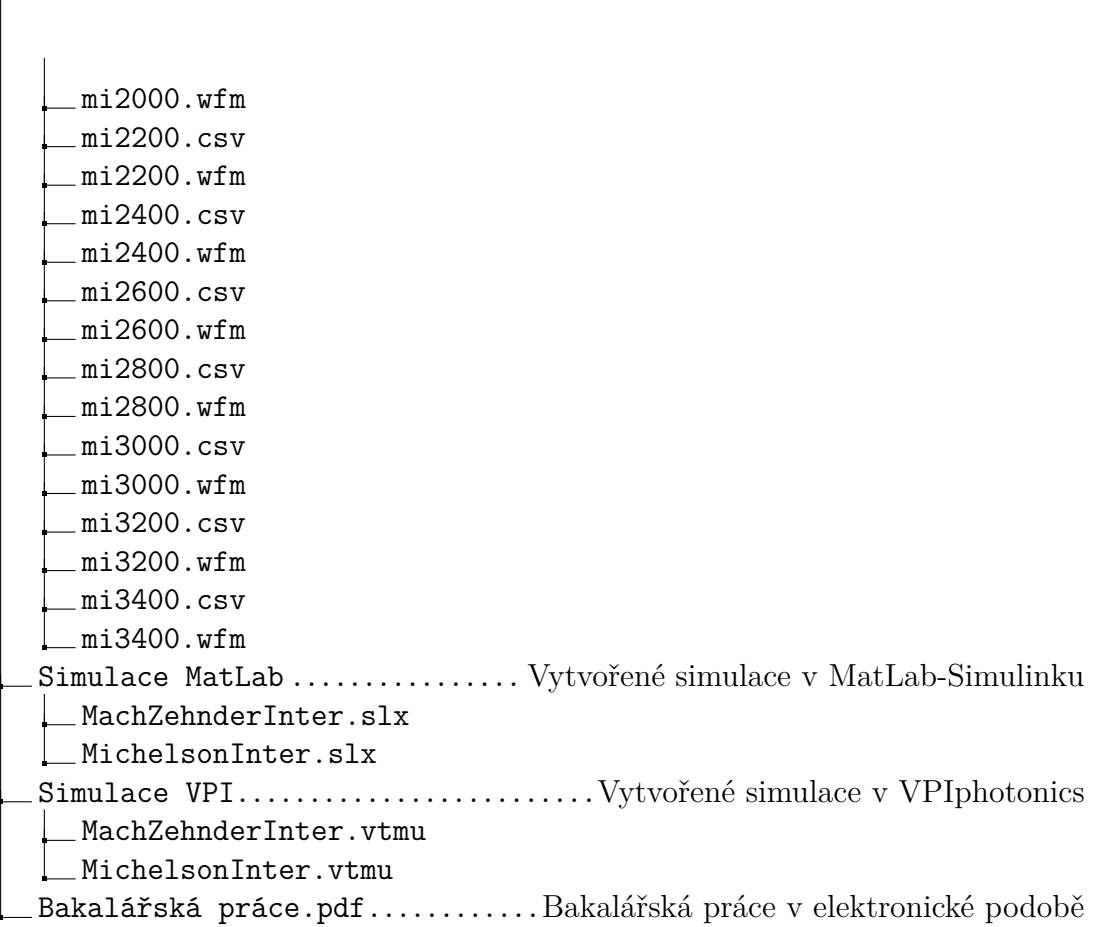